# **Data importing and channel analysis**

podyljuh hannokana koleman pod najde prama V jedna sa jedna praha **Task 1**

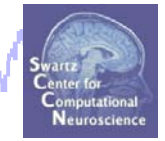

mpanaphy

Import raw data Re-reference data Scroll channel data

### **Task 2**

Import channel location file

**Task 3**

Import data events

### **Task 4**

Extract data epochs Select epochs/events

### **Task 5**

Channel analysis

### Exercise...

# **Data importing and channel analysis**

model prosecution of the company which are the common of the depoper and when proposed when mpyhanalyhy

### **Task 1**

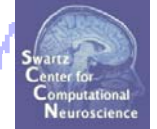

Import raw data Re-reference data Scroll channel data

**Task 2**

Import channel location file

**Task 3**

Import data events

**Task 4**

Extract data epochs Select epochs/events

### **Task 4**

Exercise...

Channel analysis

# **The EEGLAB Matlab software**

and why property the month of the serving who was the who was the bound of the service who was the develop بالماليان والمالي

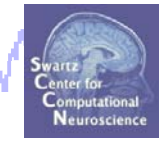

### **main graphic interface**

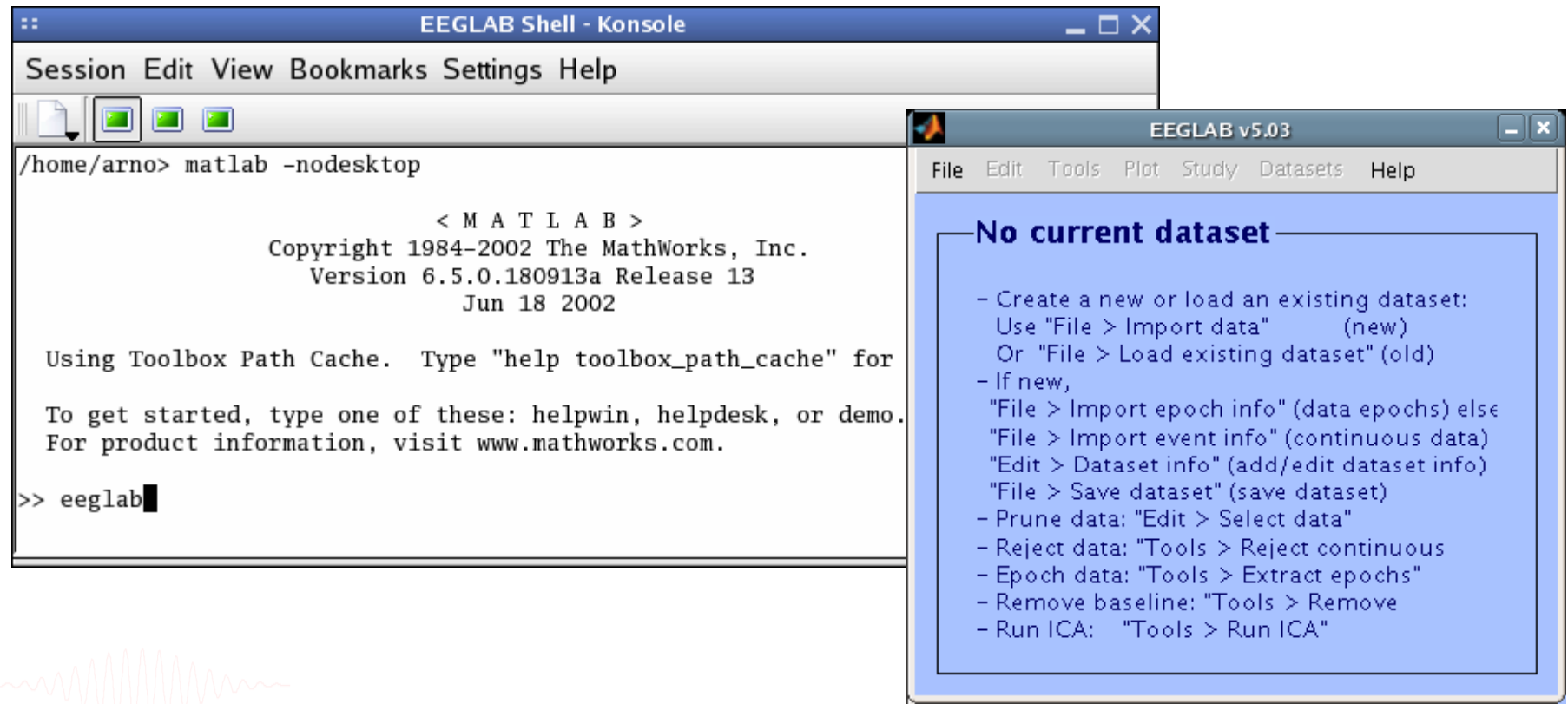

EEGLAB Workshop VII, Apr. 20-22, 2009, Bloomington, IN: Julie Onton – Data import 360 menus, more than 300 Matlab functions and more than 50,000 lines of code

### **Importing a dataset**

and welcome the more of the money we the system of the dyphone what my reduliary baywahy

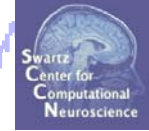

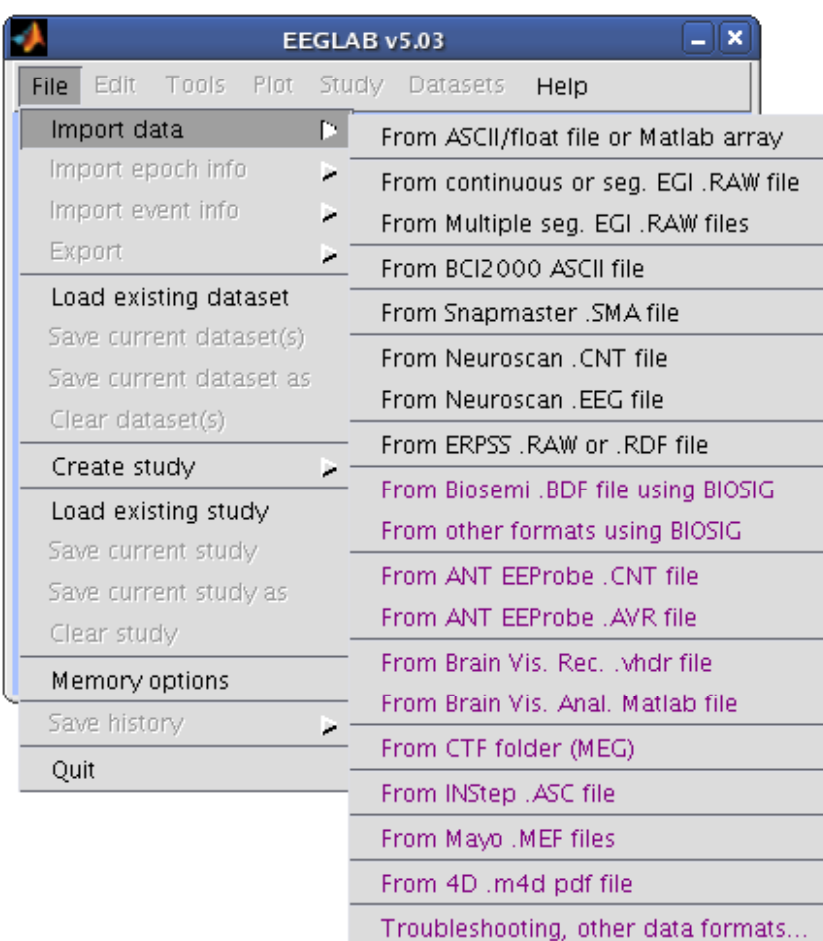

**EEGLAB t EEGLAB supports many different raw data formats**

## **Imported EEG data**

and month was reversed and was well as the want of whom was introduced and was the state of the

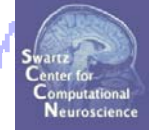

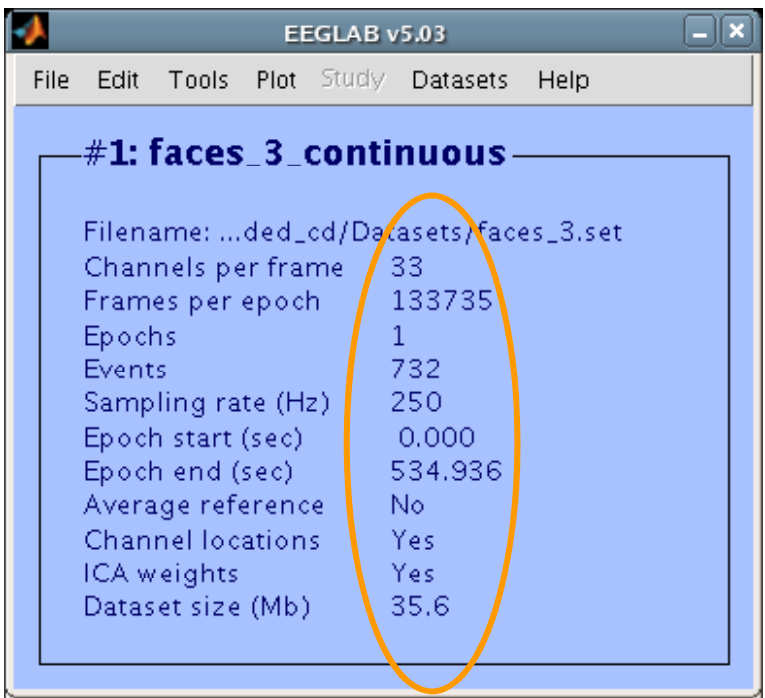

# **The example data: faces vs. objects**

wed map the mean of the dephase what maked delate

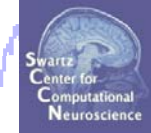

**File**

../data/faces 3 set /data/faces \_ 3.set

### **Data**

33 channel EEG, nose-tip reference, 250 Hz sampling rate, 0.5-100 Hz, 16 bit, BrainAmps

### **Task**

speeded discrimination between objects and faces, 500 ms presentation duration, ISI 500-1900 ms, 362 trials

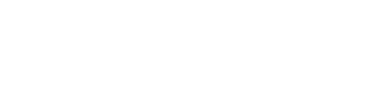

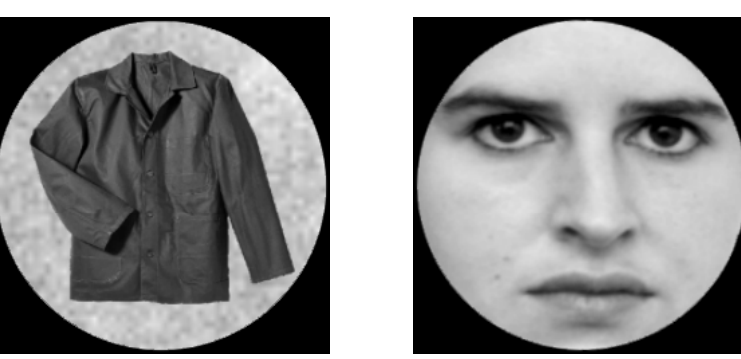

### **Comments**

and white the monday was well and the state of the state of the state of the ward of the state of the state of

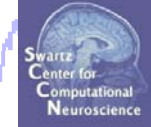

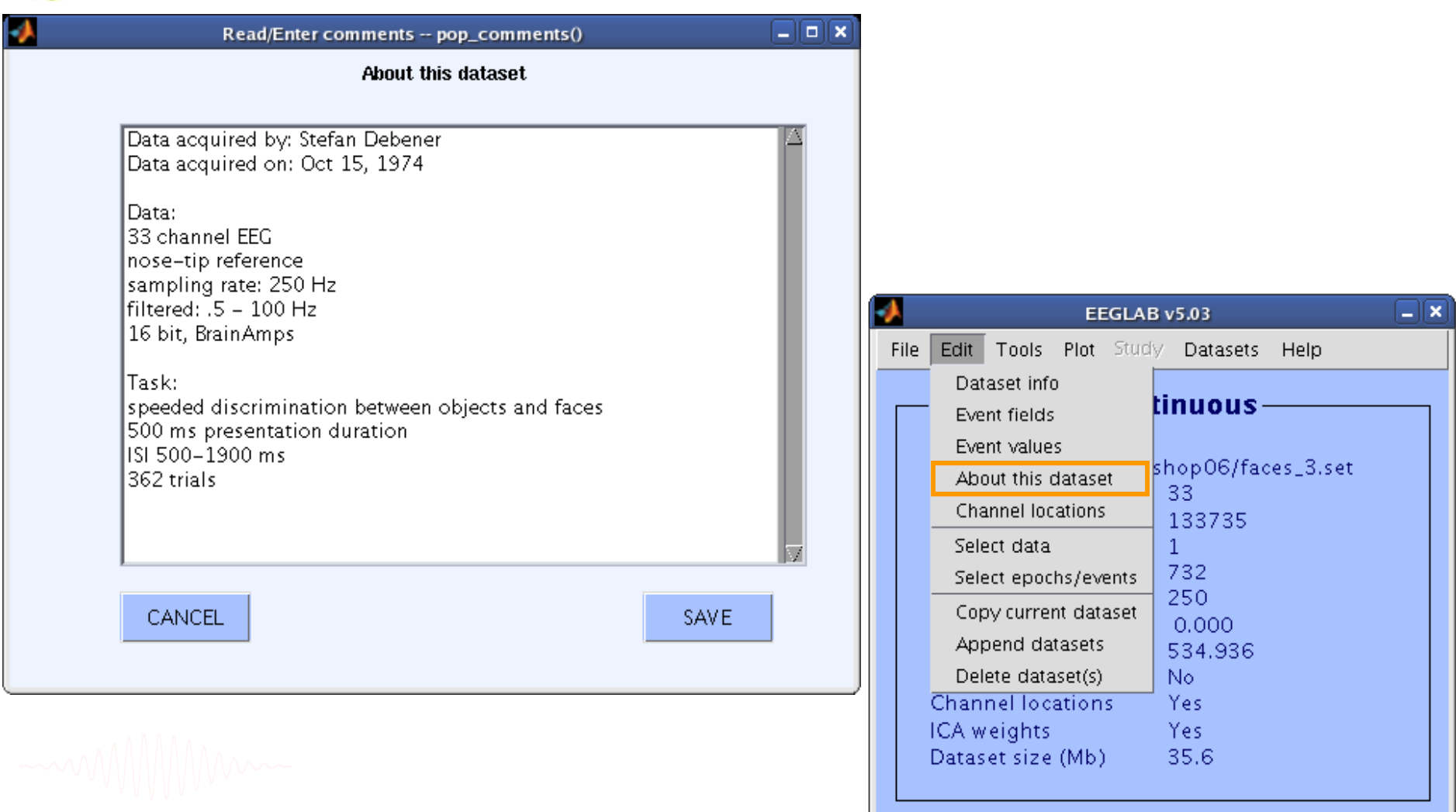

### **Re-reference data**

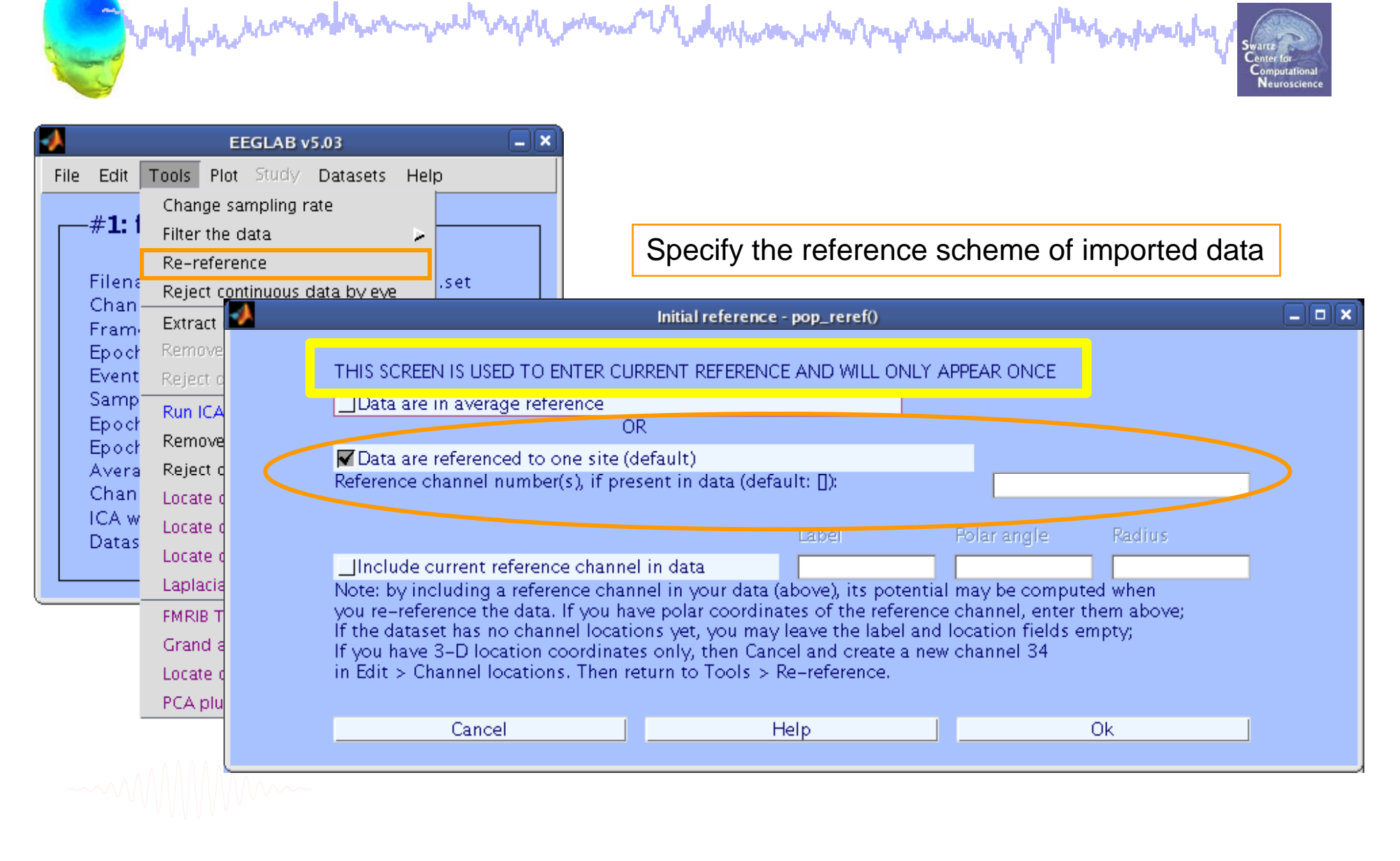

# **Rereferencing, cont'd**

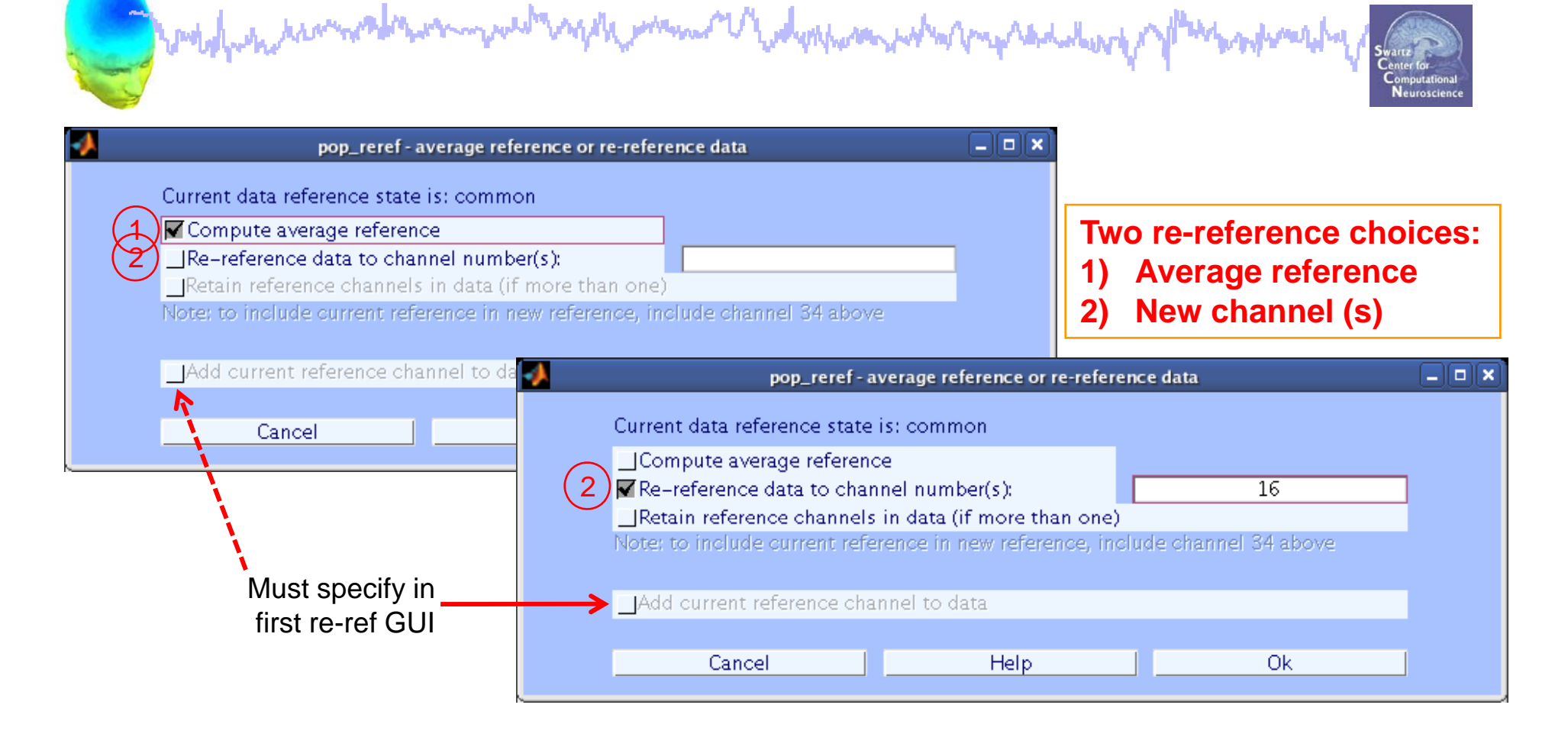

**EEG = pop\_reref( EEG, 16, 'refstate',0);**

### **Save new dataset, keep old one**

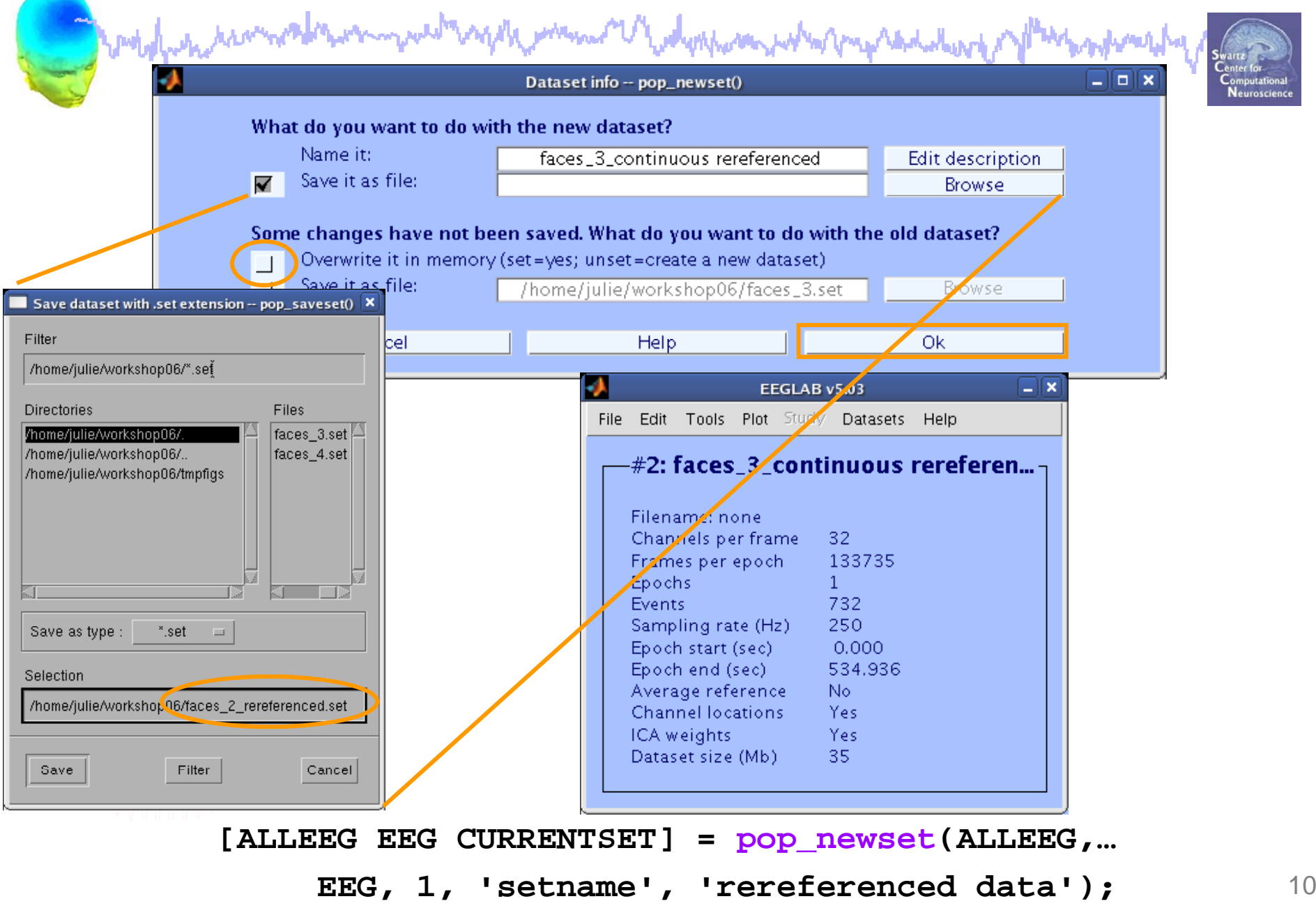

# **Multiple active datasets (ALLEEG)**

Complete the second the money with a split man a ladyst was what may said the of plant sphere

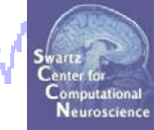

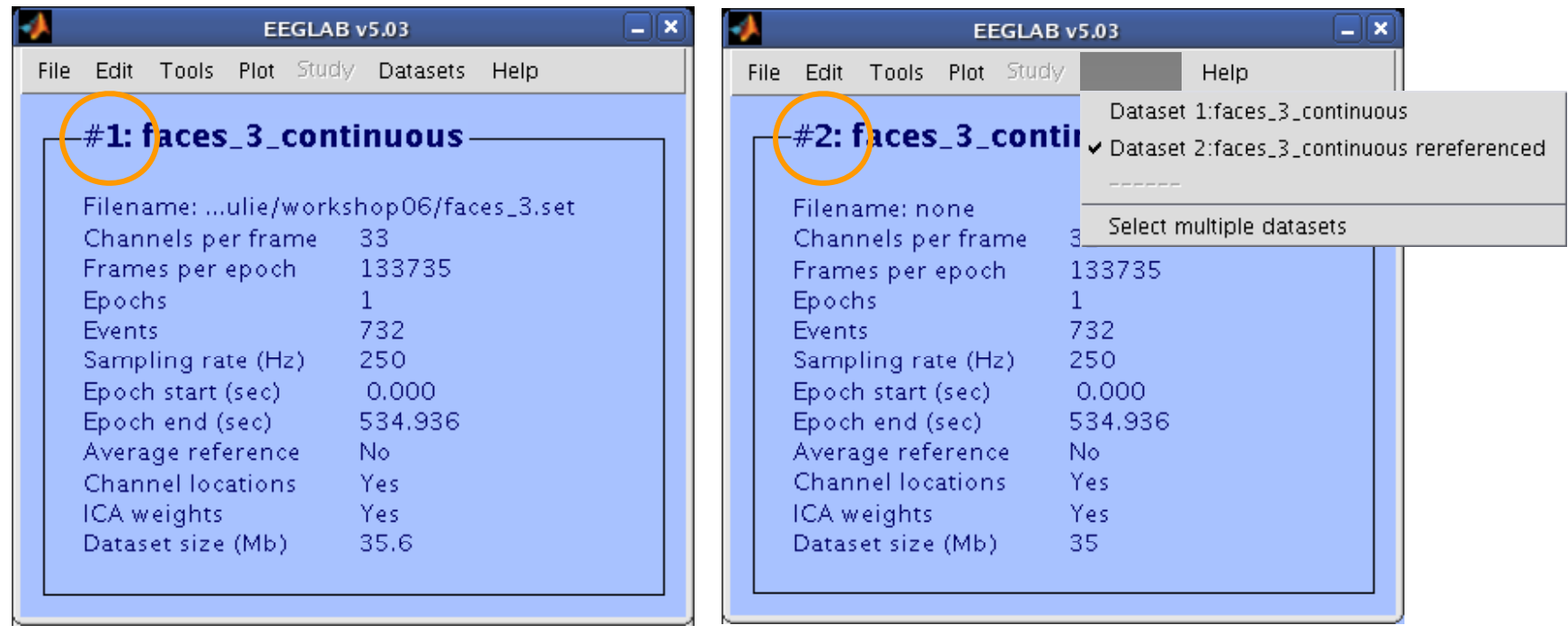

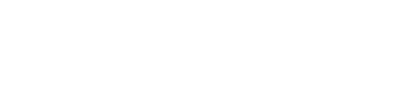

# **Scroll data**

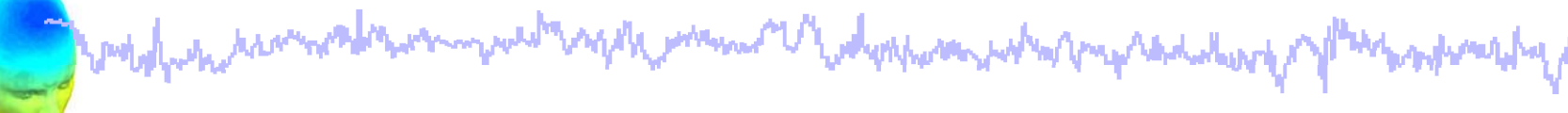

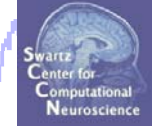

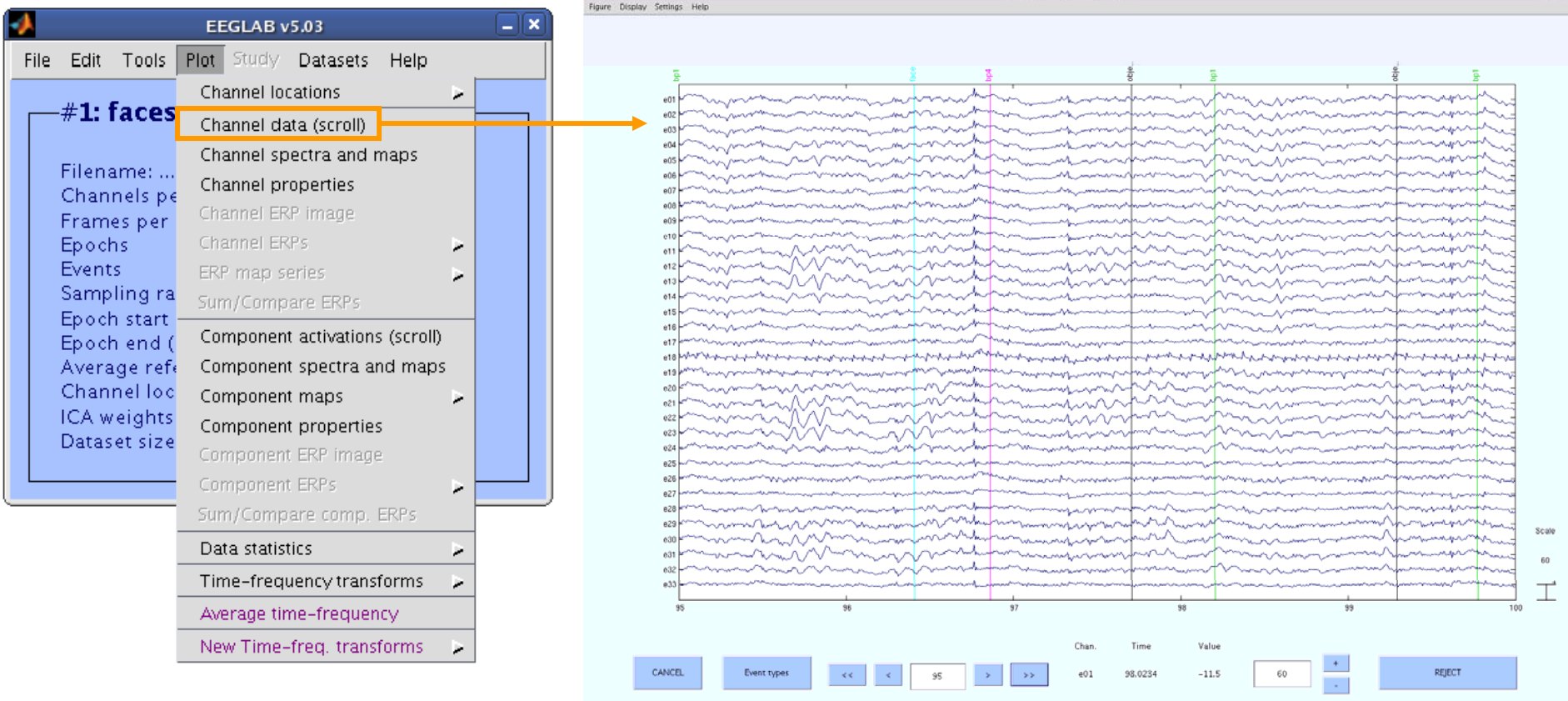

### **111 >> pop\_eegplot(EEG,1,1,1);**

## **Scroll channel data**

and month white the month of the warm were the angelic when we is the depoper and when properties described of whendels

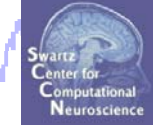

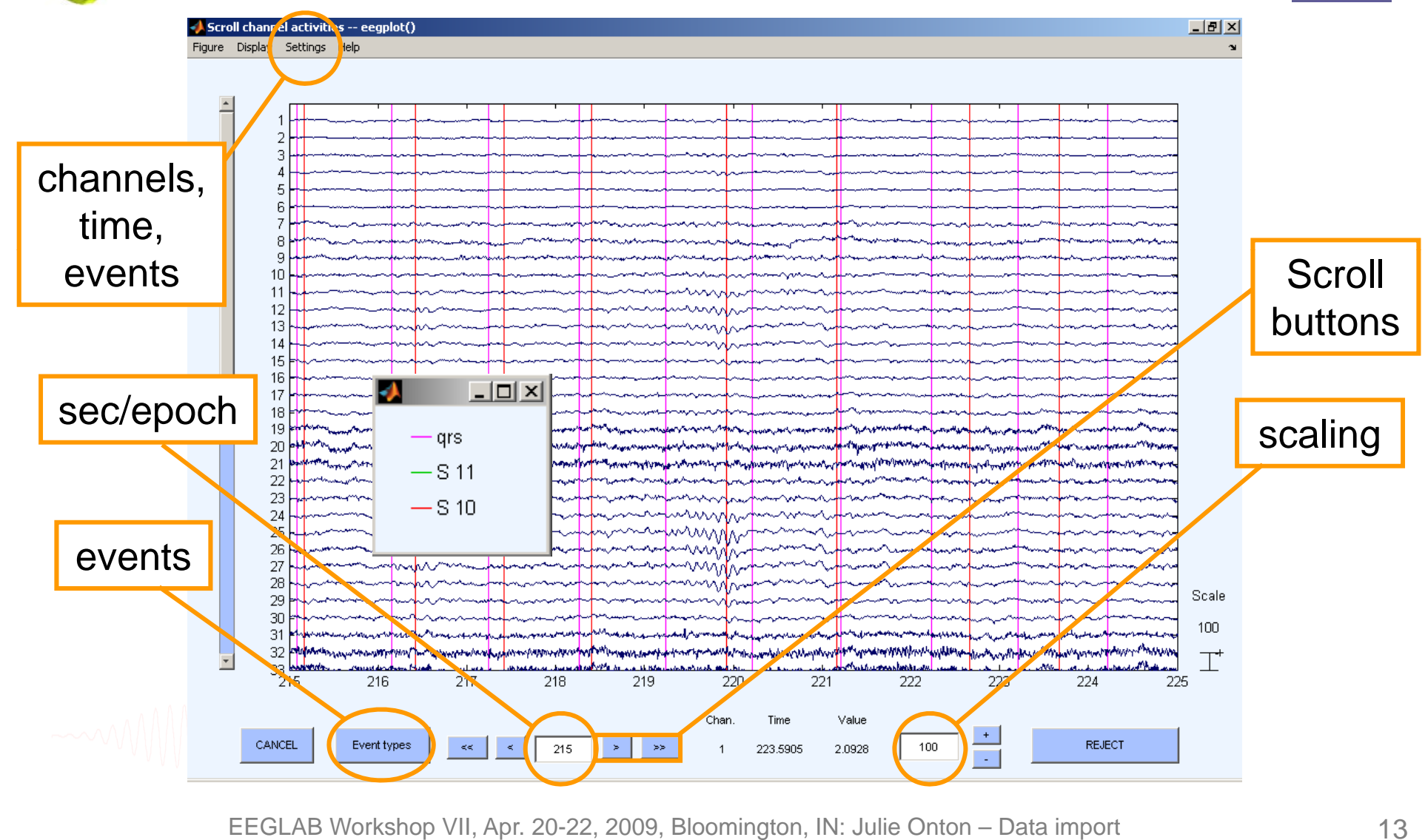

# **Data importing and channel analysis**

modelphan ham neak ann month safah mann <sup>na U</sup>ladyaharan bahar mpradaharap **Why my hand, he** 

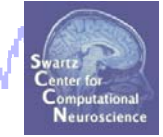

Import raw data Re-reference data Scroll channel data

### **Task 2**

Import channel location file

**Task 3**

Import data events

### **Task 4**

Extract data epochs Select epochs/events

### **Task 4**

Exercise...

Channel analysis

### **Import channel locations**

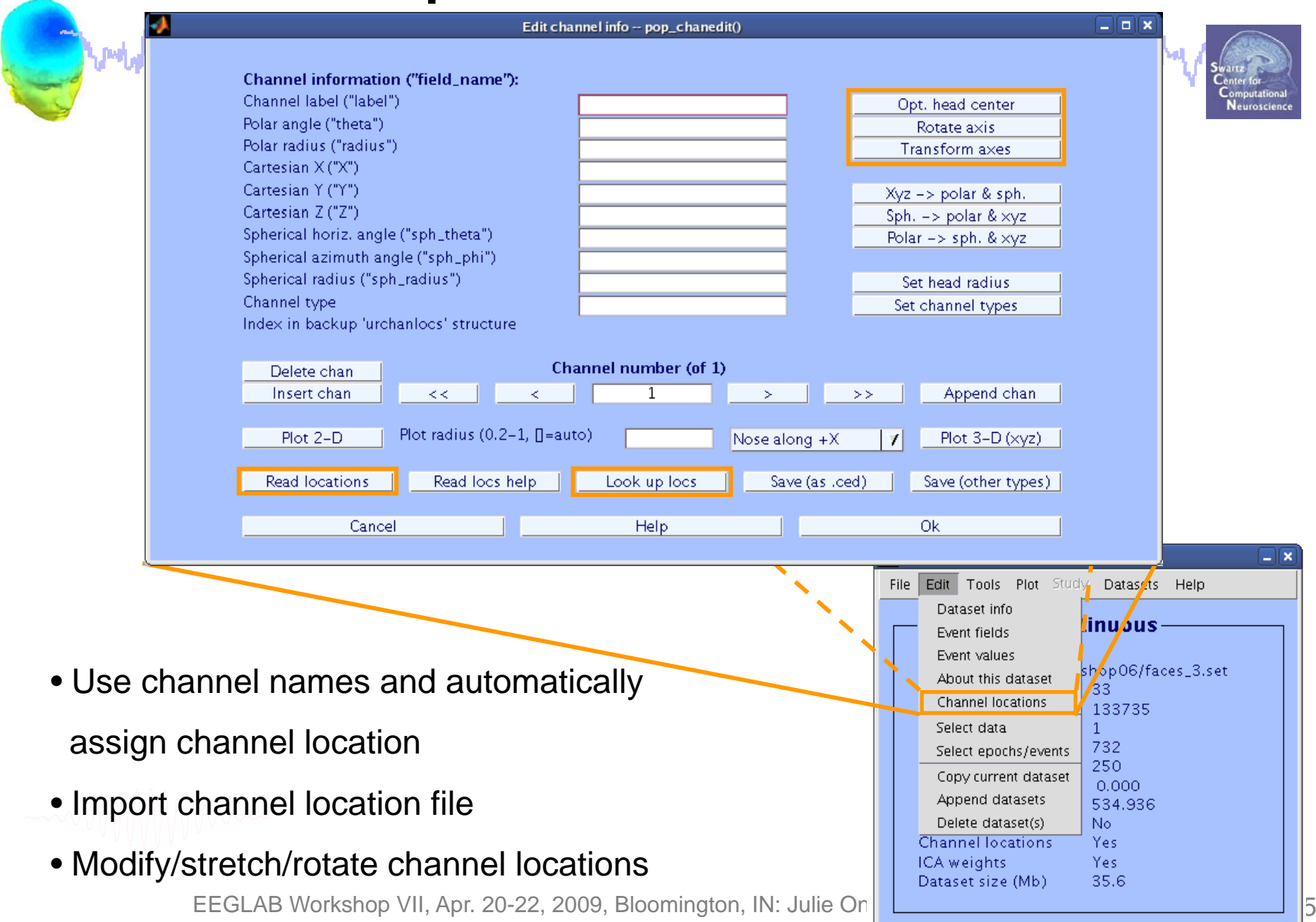

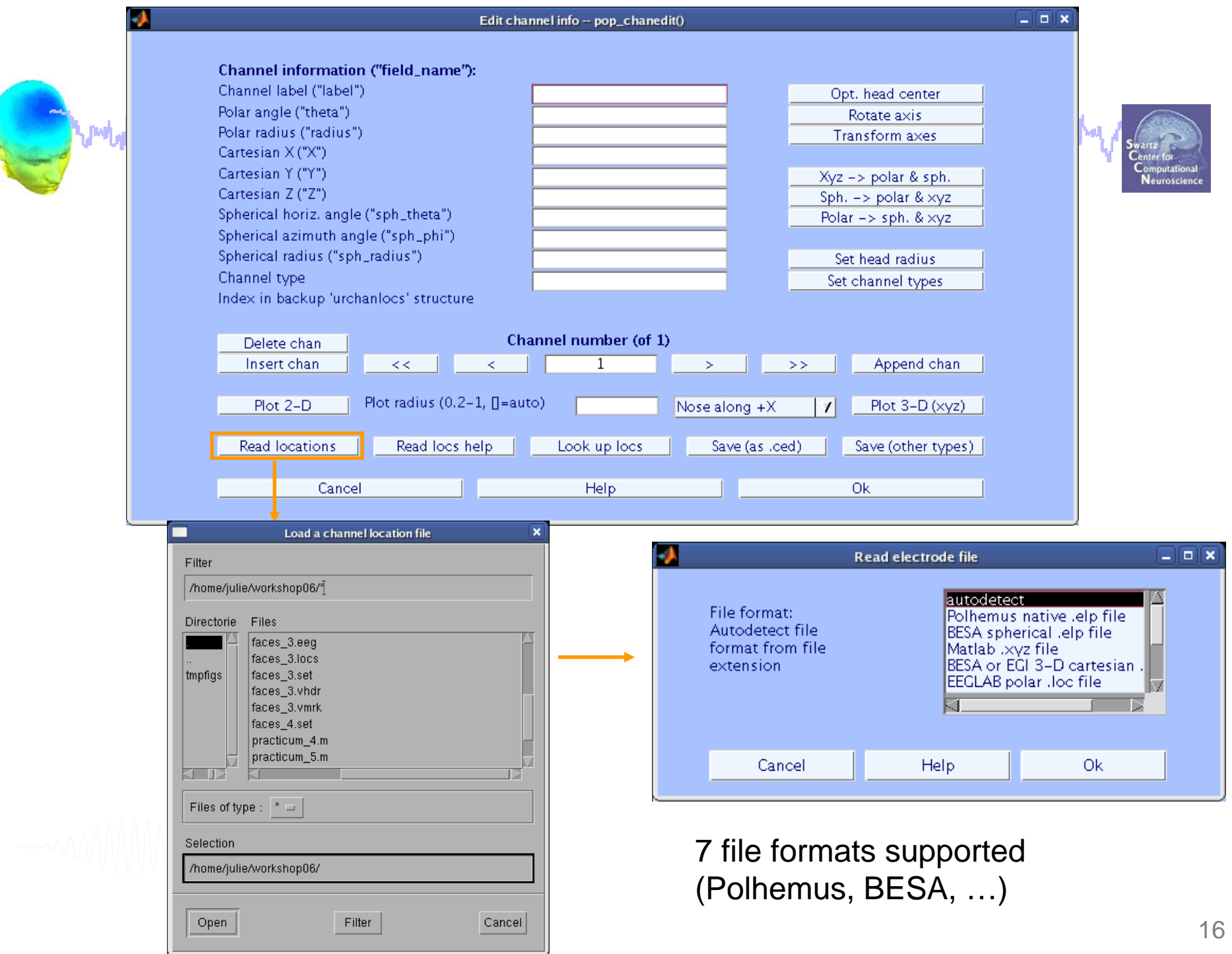

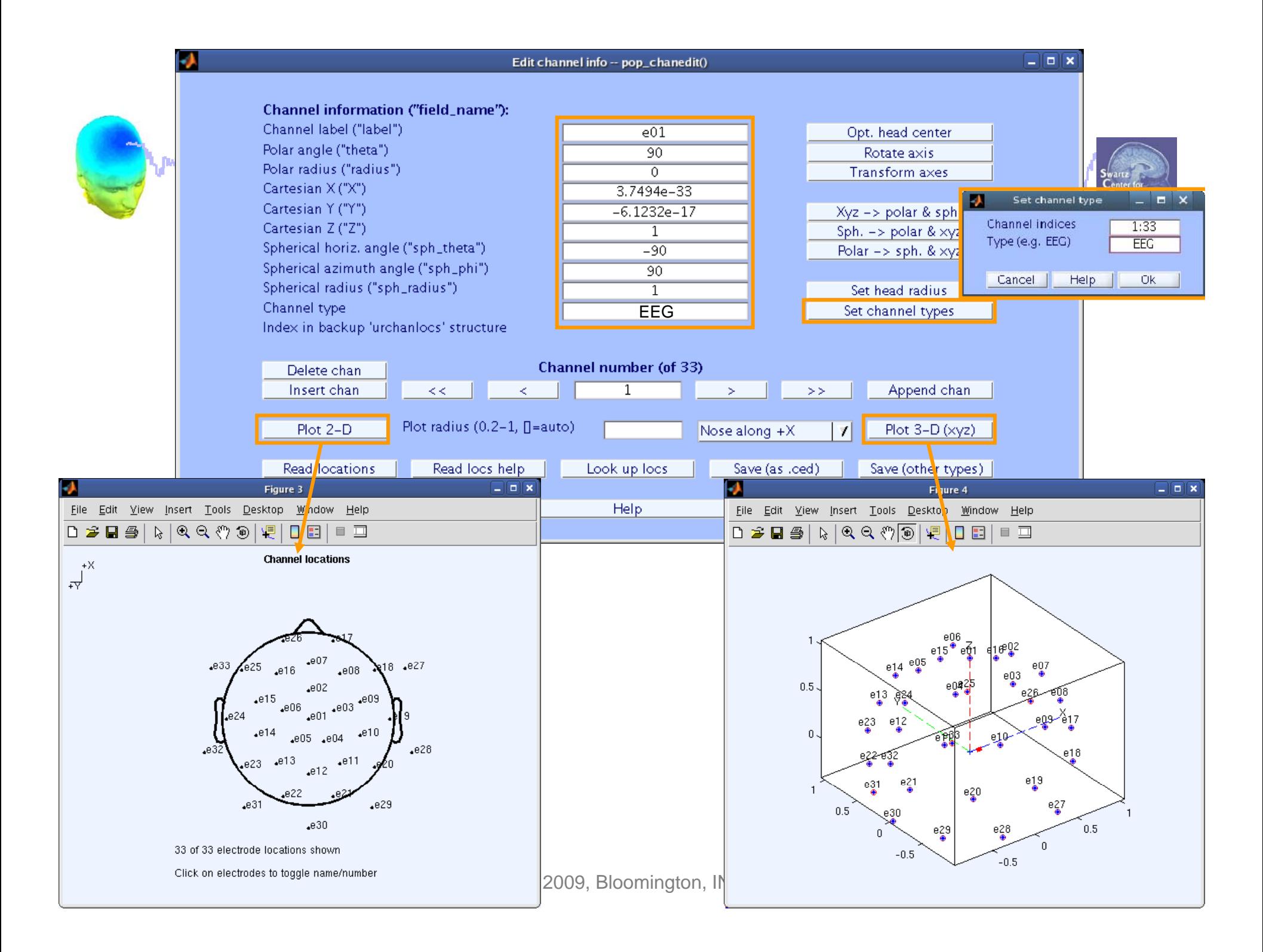

### **Import channel locations**

and the probability of the comment of the comment of the comment of the comment of the comment of the comment

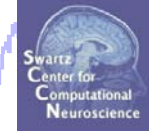

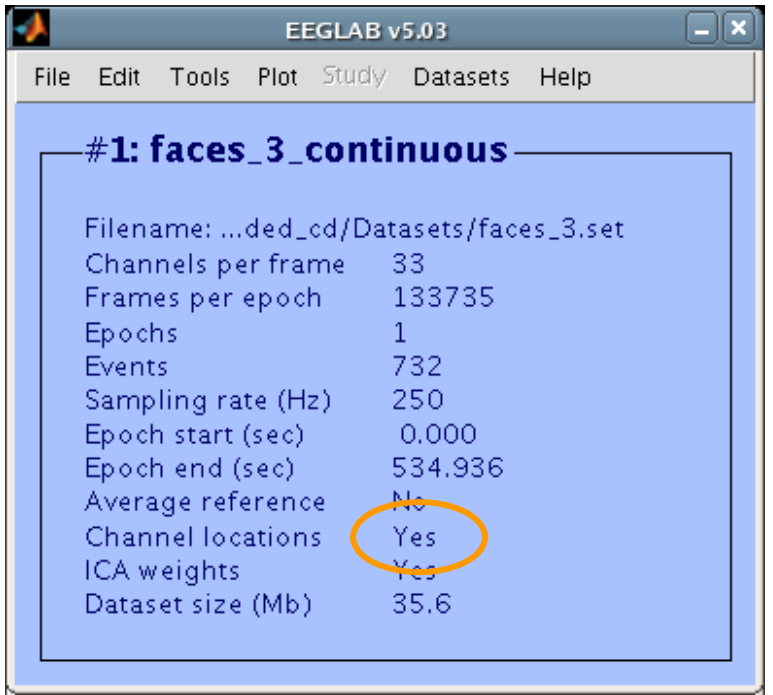

# **Data importing and channel analysis**

modelphan samment was the model of the summer with the second was the second was the second was the model of th<br>Task 1 badwardy

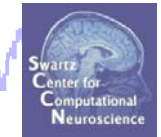

Import raw data Re-reference data Scroll channel data**Task 2**Import channel location file **Task 3**Import data events **Task 4**Extract data epochs Select epochs/events **Task 4**Channel analysis Exercise...

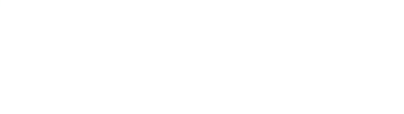

### **Import data events**

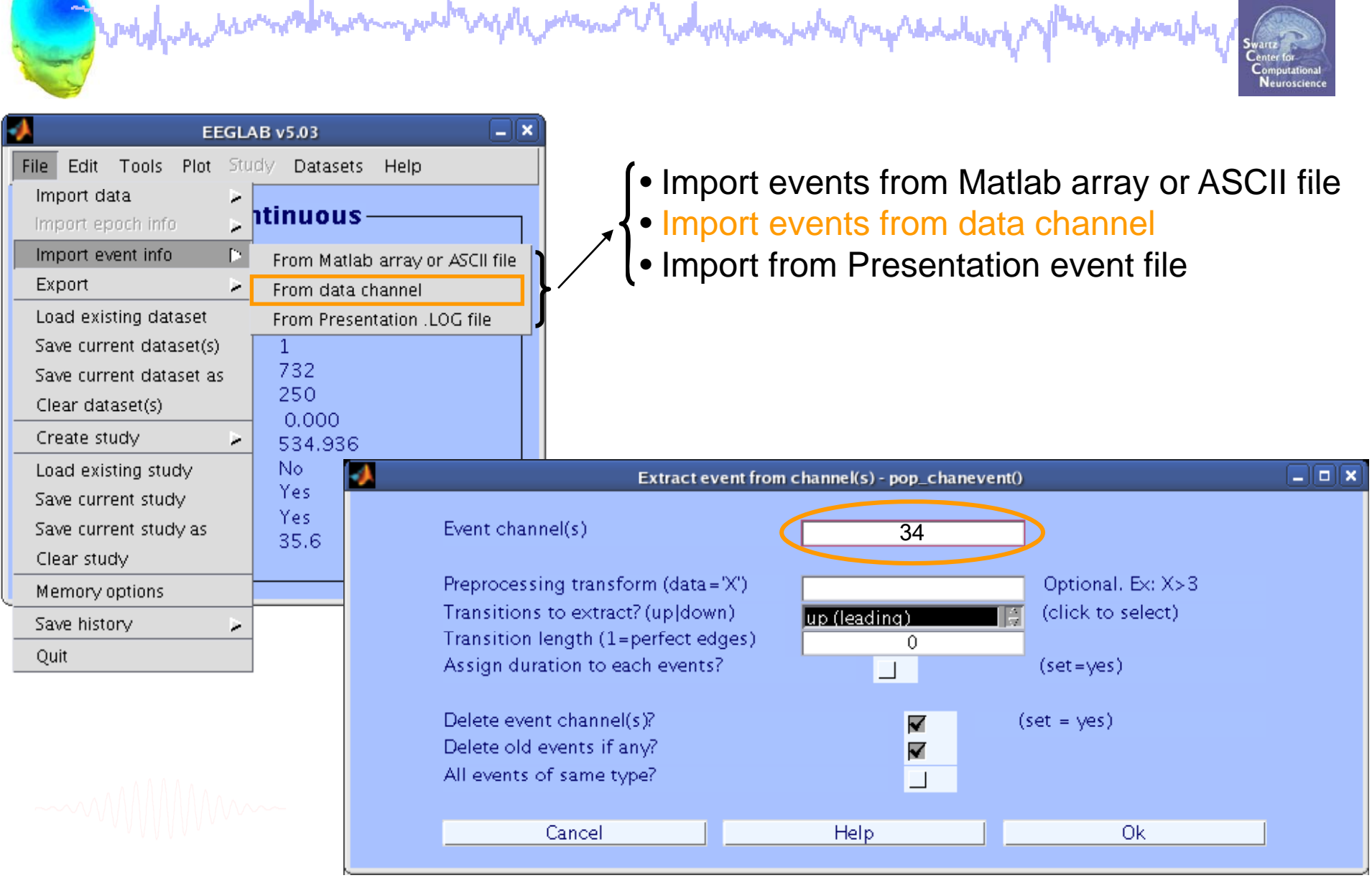

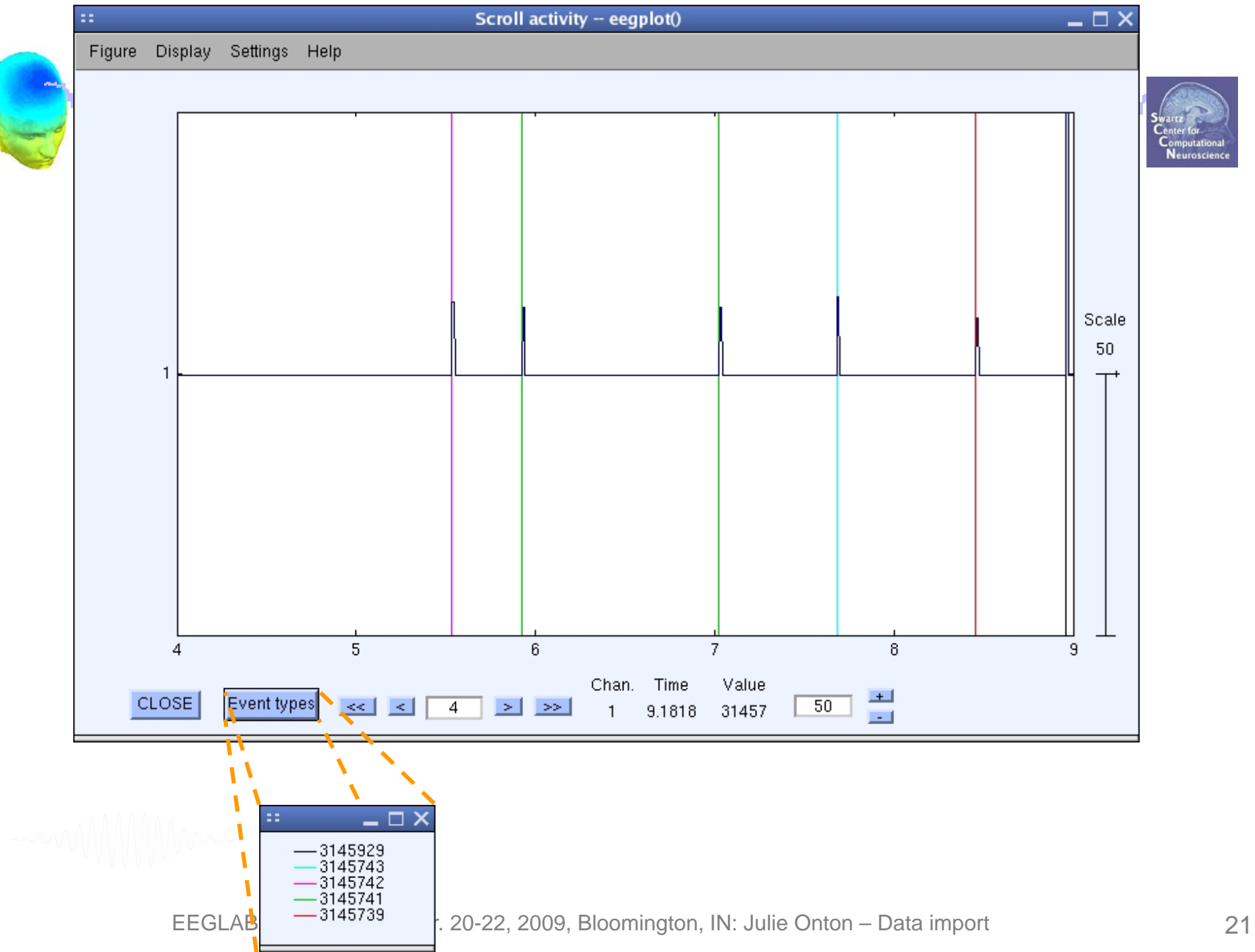

### **Import data events**

and month which is a complete was more to say of the moment of work was not an properties that where malamanahay

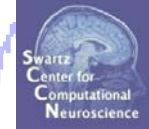

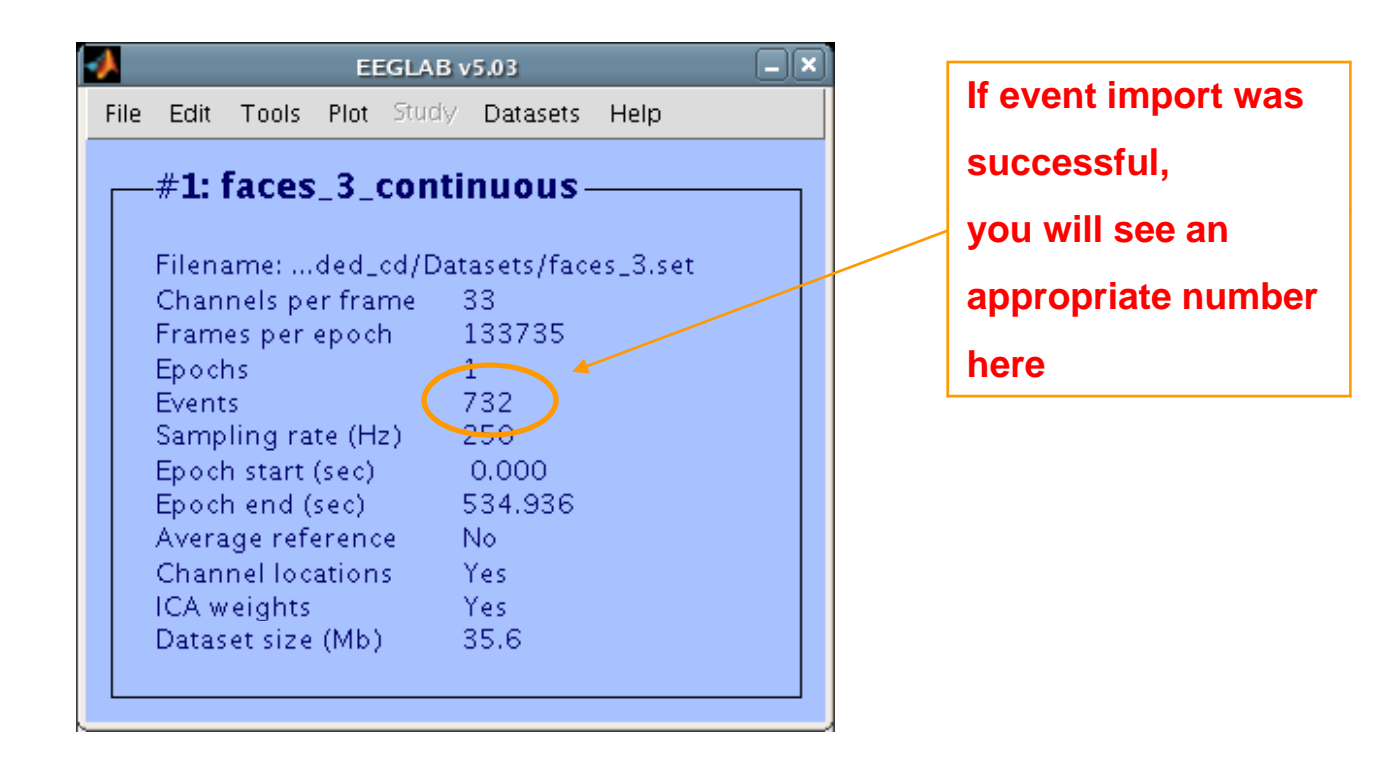

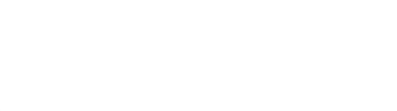

### **Review event values**

poddyman hannolition marwed magazin man Madyan man pod man palaulus p

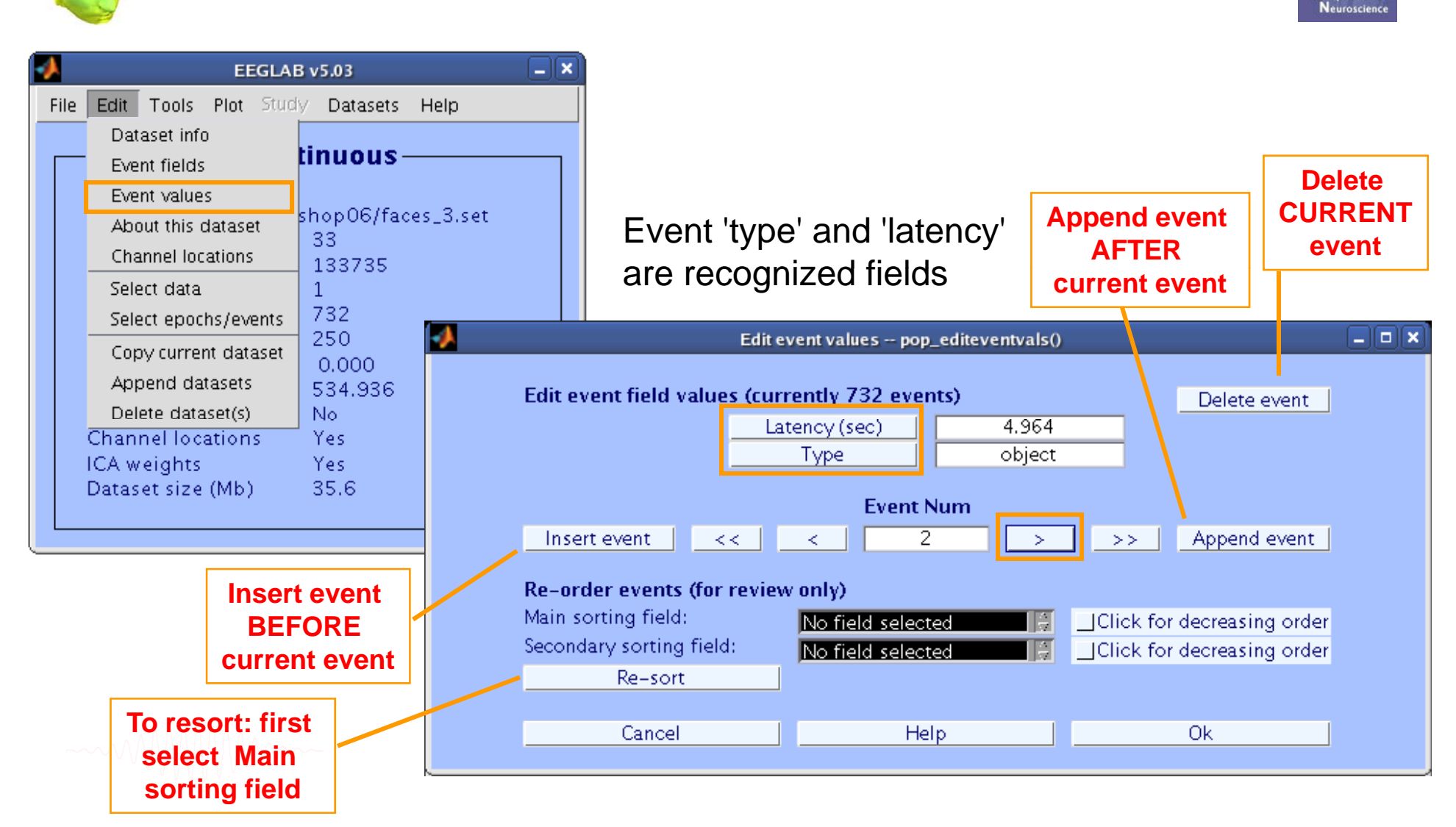

montmenty

### **Review event values**

poddywn ramadar mae dan y mae yn y ddiwyddig yn ann a cyfad y gornau a syn a gwyn a cael a llywydd mpound

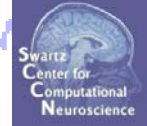

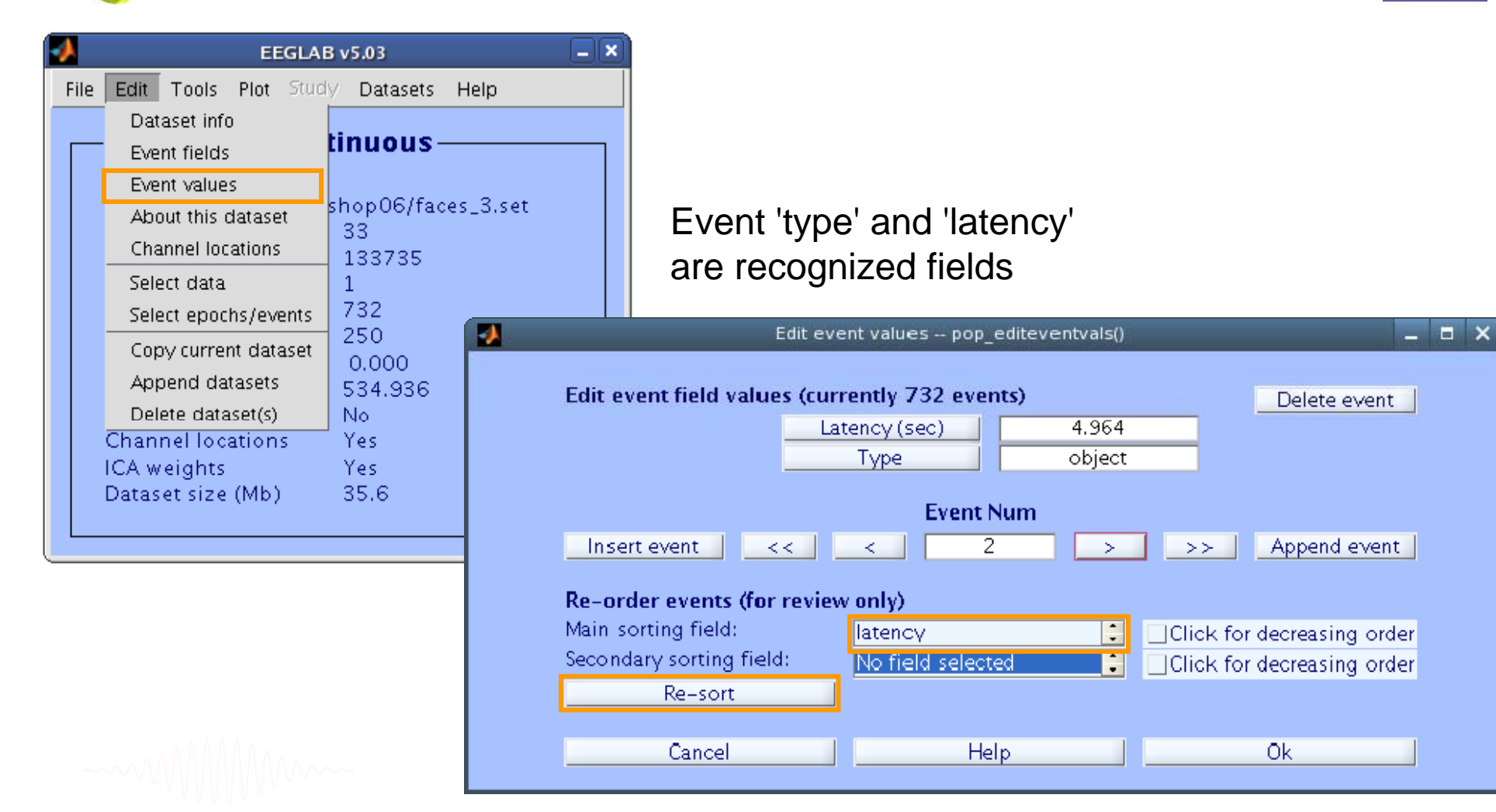

### **Renaming events**

month which was a stranger to the control of the control of the control of the control of the control of the control of

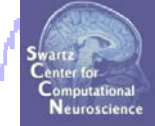

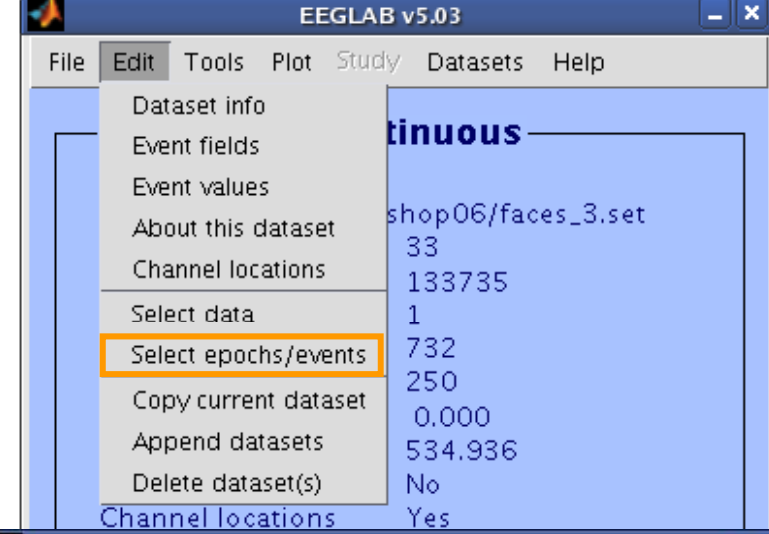

1) input original 'type' code 2) input new 'type' code 3) Keep/delete all other events

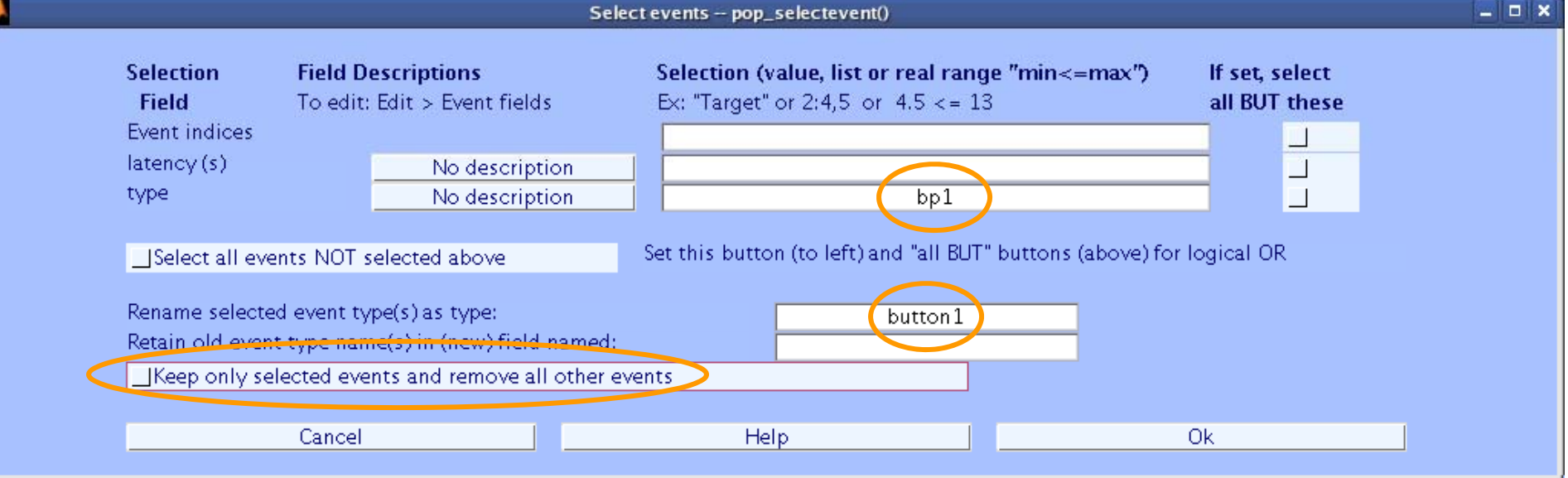

### **Renaming events**

whappy man V why man what maked with modelporations mpmahy

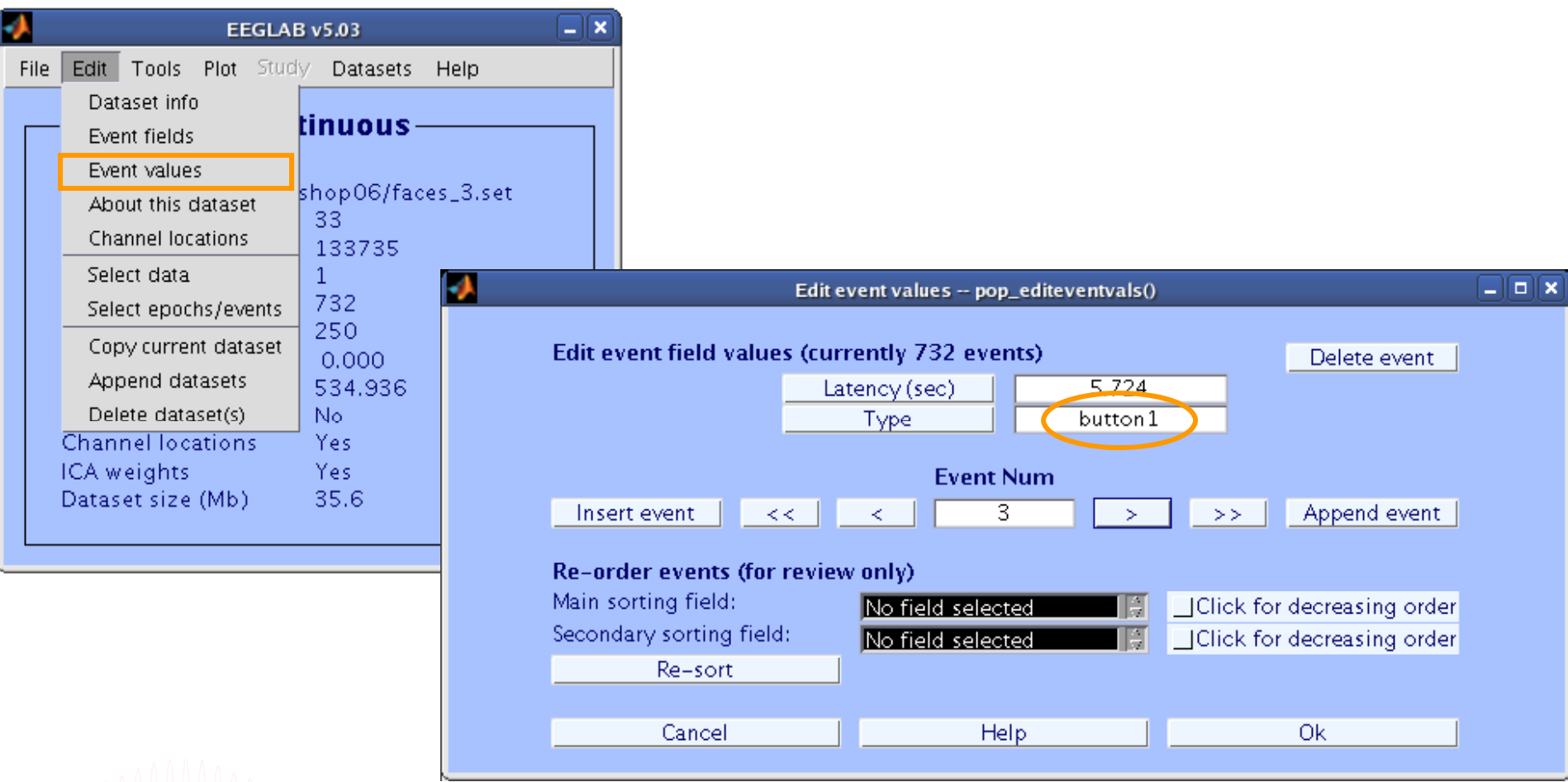

# **Alternative method for importing events:**

Import events from event file

**…**

**…**

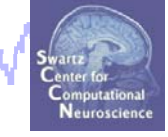

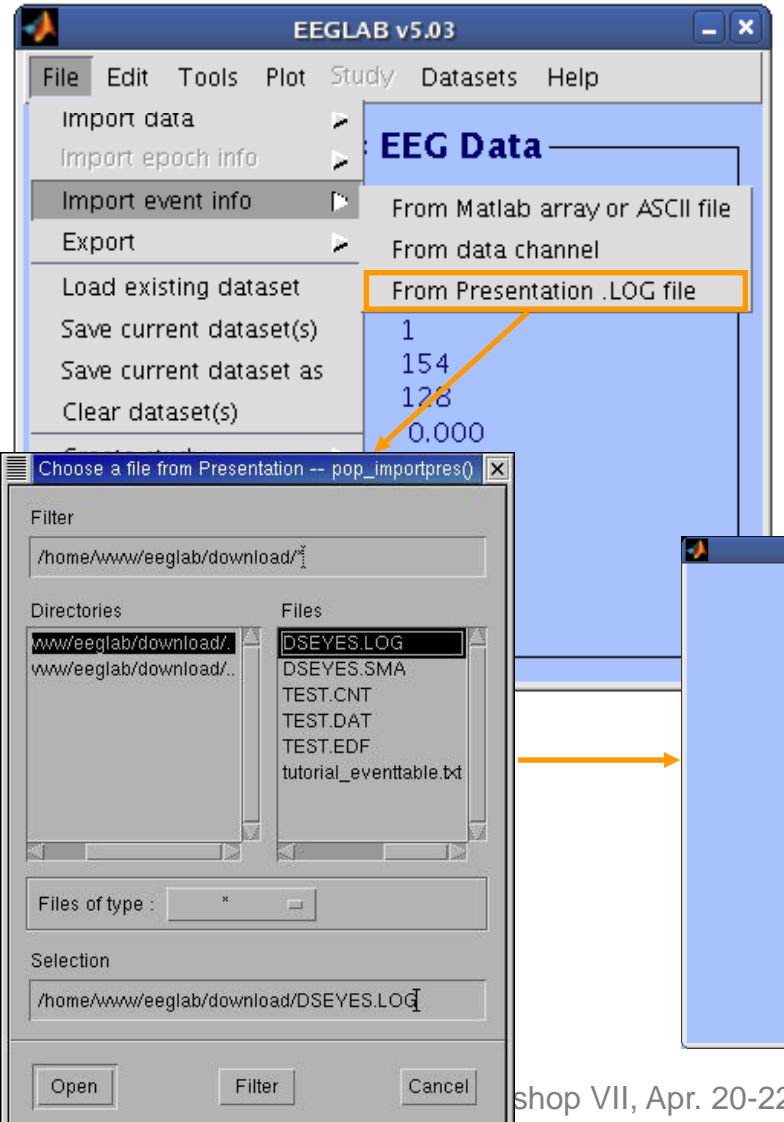

**Check alignment between pre-existing (old) and loaded event latencies: Old event latencies (10 first): 10789 21315 31375 41902 51962 62489 ... New event latencies (10 first): 10789 21315 31376 41902 51963 62489 ...** Best sampling rate ratio found is 0.9999895. Below latencies after adjustment **Old event latencies (10 first): 10789 21315 31376 41902 51963 62488 ... New event latencies (10 first): 10789 21315 31375 41902 51962 62489 ...** 

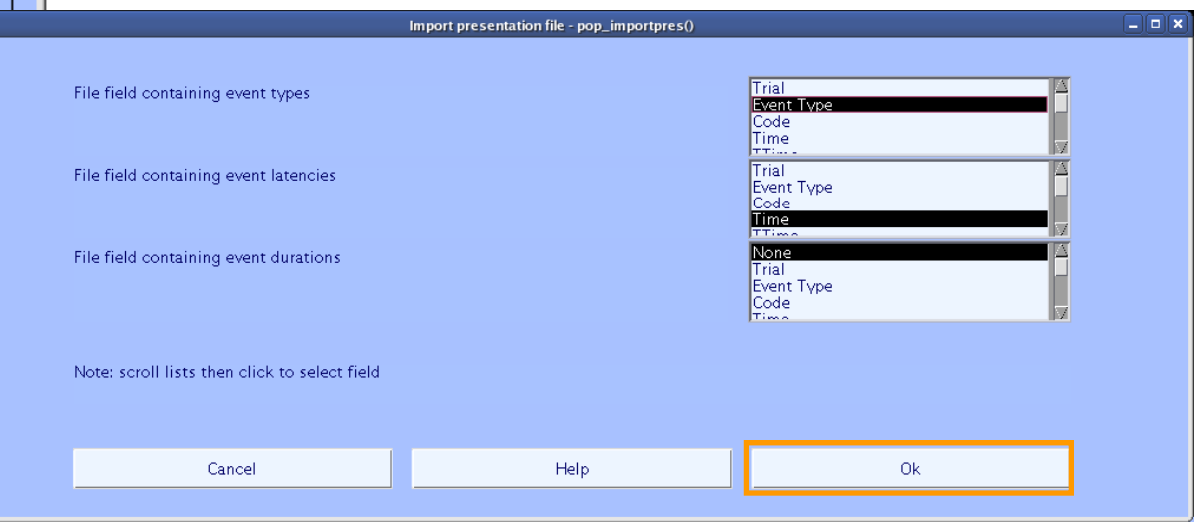

2, 2009, Bloomington, IN: Julie Onton – Data import 27

### **Scroll data with events**

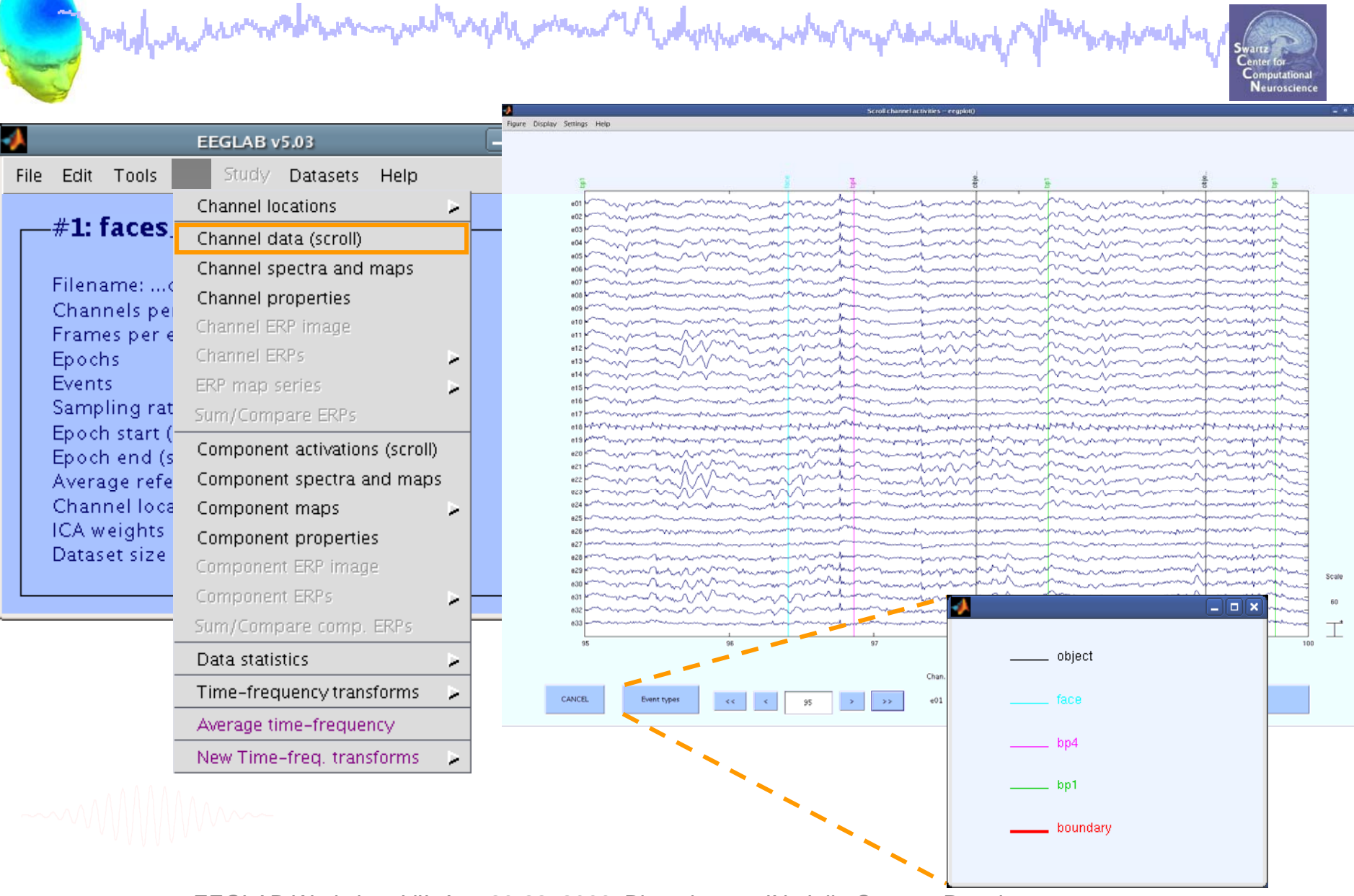

### **Event durations**

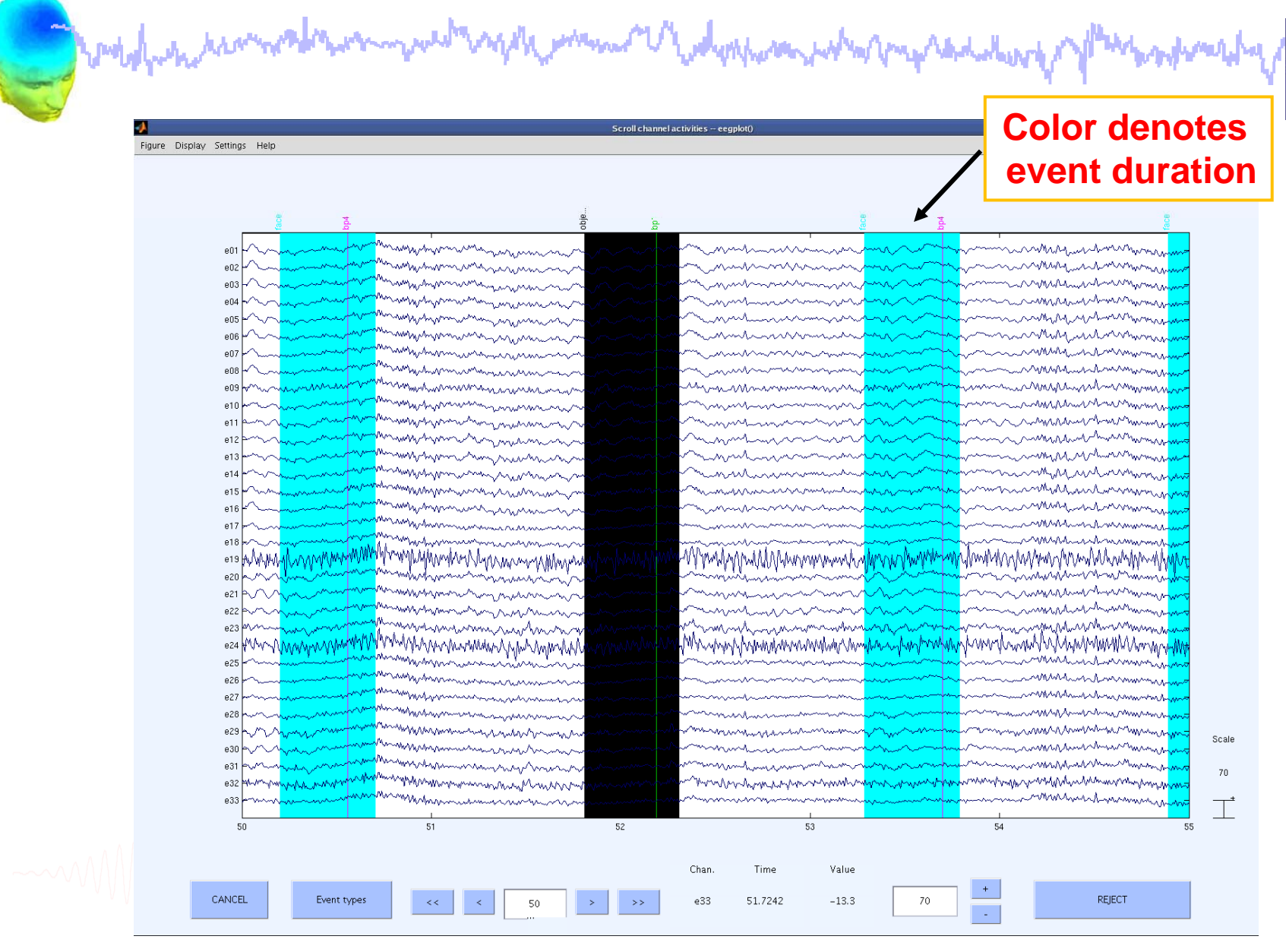

EEGLAB Workshop VII, Apr. 20-22, 2009, Bloomington, IN: Julie Onton – Data import 29

Neuroscience

# **Data importing and channel analysis**

modelphan samment was the model of the summer with the second was the second was the second was the model of th<br>Task 1 badwardy

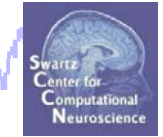

Import raw data Re-reference data Scroll channel data**Task 2**Import channel location file **Task 3**Import data events **Task 4**Extract data epochs Select epochs/events **Task 4**Channel analysis Exercise...

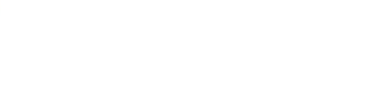

### **Extract epochs**

model post how would have my well apply man or had proposed what my radiation of Neuroscience  $\Box\mathbf{x}$ EEGLAB v5.03  $\Box$ [a]  $\times$ File Edit Plot Study Datasets Help **>> eeg\_eventtypes(EEG)** Change sampling rate (use shift|ctrl to #2: f select several) Filter the data × Re-reference boundary **boundary 1** Filena  $bbp1$ Reject continuous data by eye  $bp4$ Chanr face Extract epochs **bp1 183** Frame object Remove baseline Epoch **bp4 184** Events Reject data epochs × Sampl Run ICA **face 182**Epoch Remove components Epoch

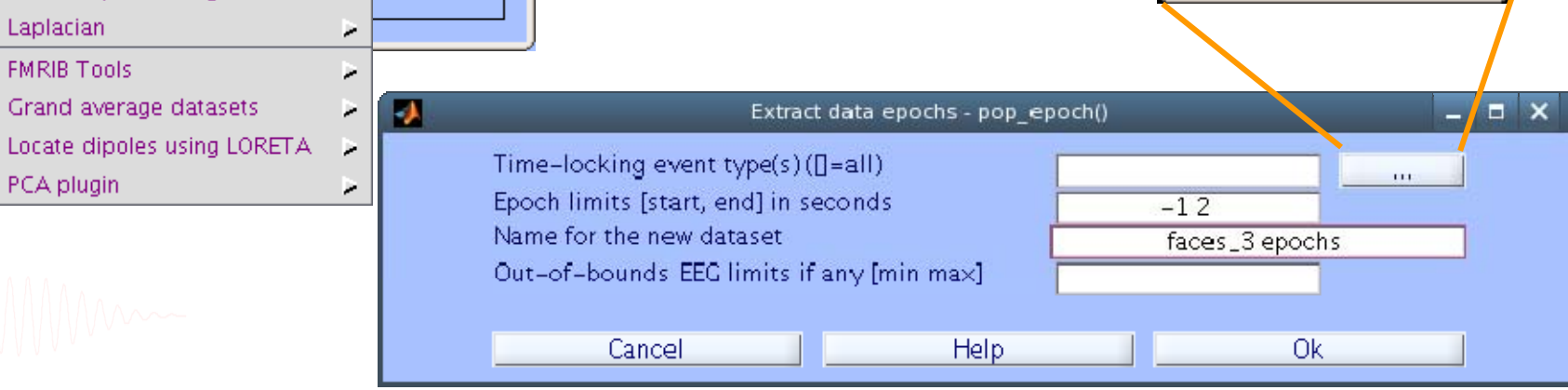

**object 182**

EEGLAB Workshop VII, Apr. 20-22, 2009, Bloomington, IN: Julie Onton – Data import 31

Avera<sub></sub>

Chanr

ICA w

Datase

Reject data using ICA

Laplacian

Locate dipoles using BESA

Locate dipoles using DIPFIT 1.x p

Locate dipoles using DIPFIT 2.x >

×

×

www.ha

Ok

Cancel

### **Extract epochs**

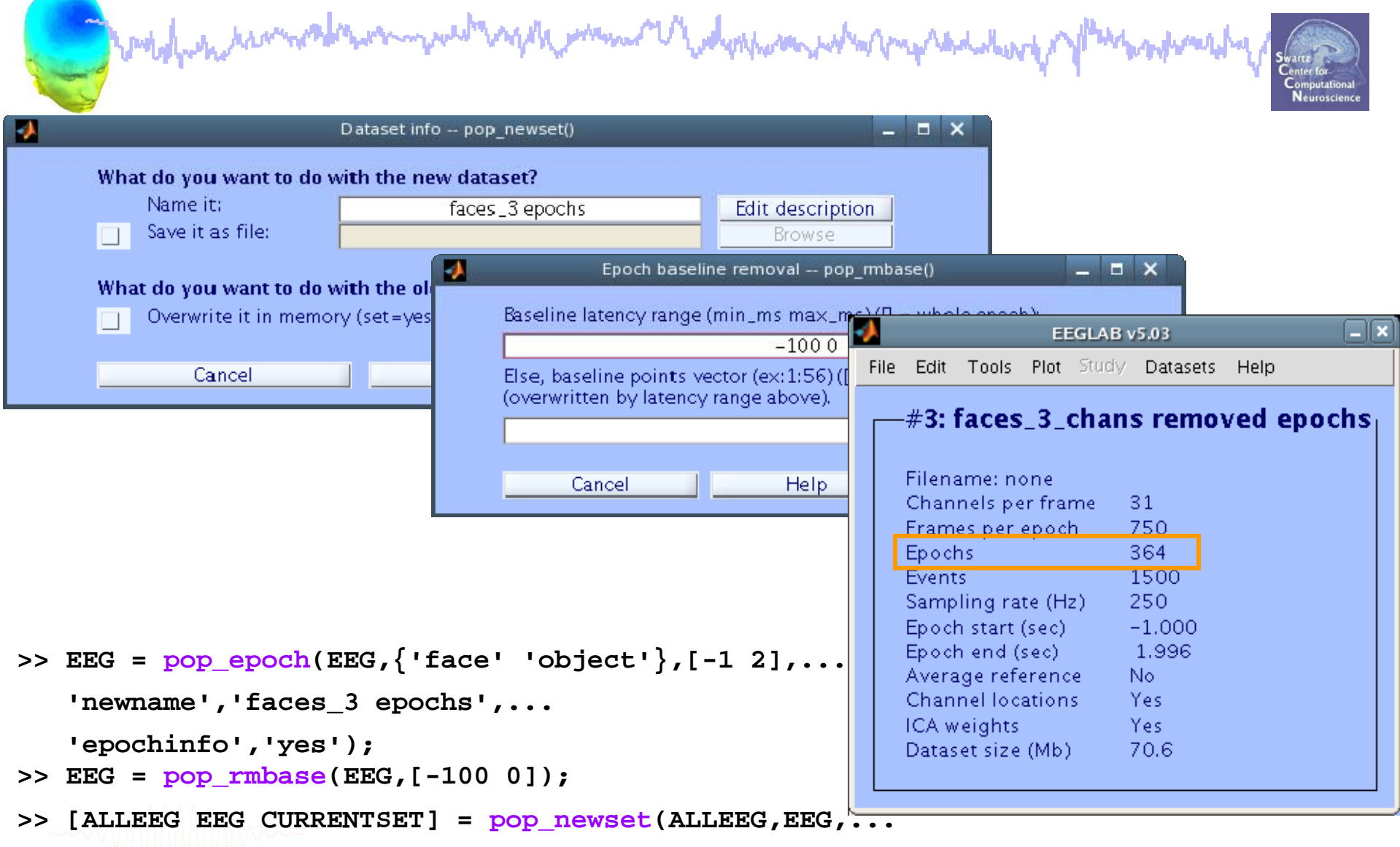

```
CURRENTSET,'setname','faces_3 epochs');
```
### **Create new event field**

model post har model was posted and the month of the state of the state of the state of the state of the

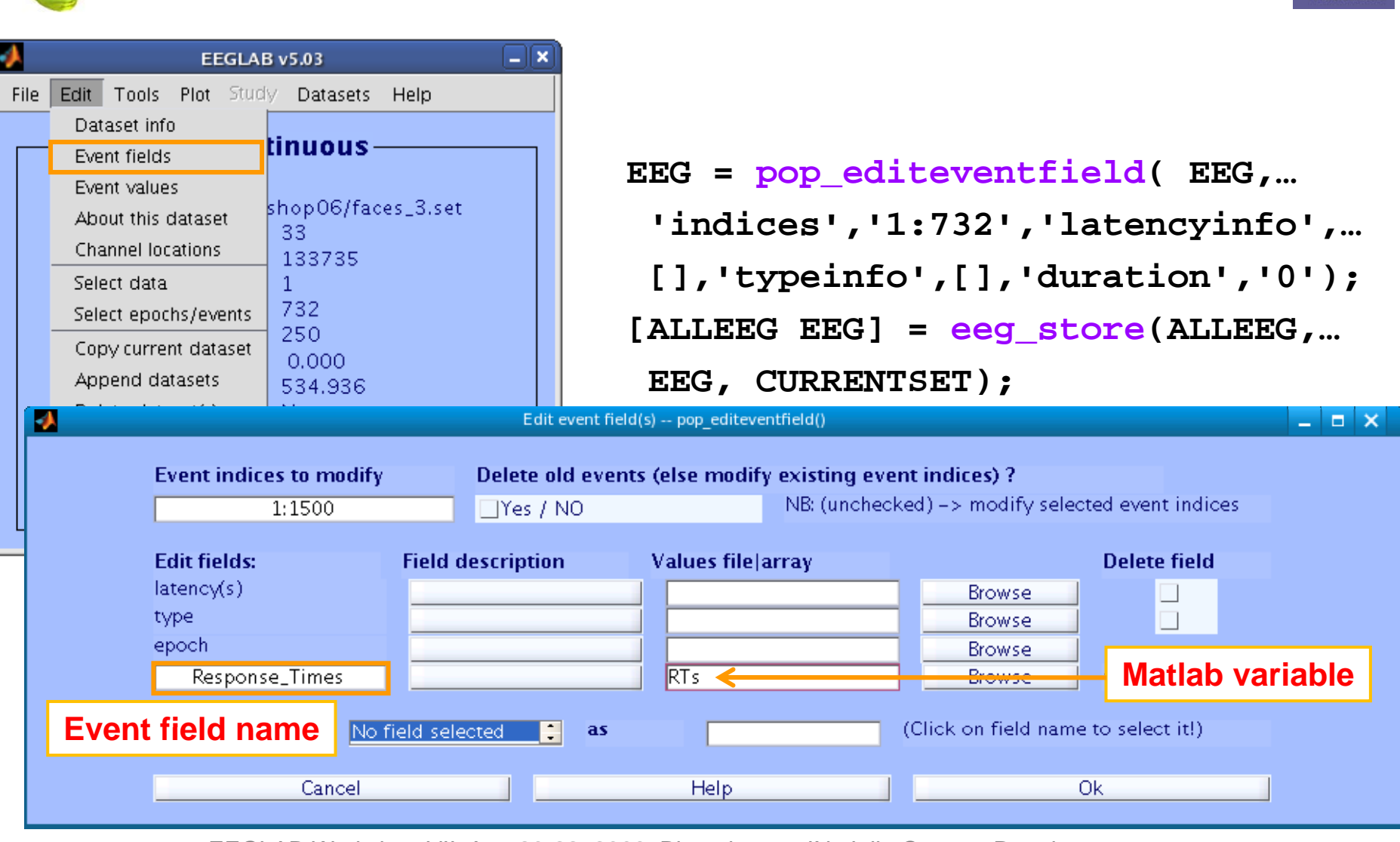

EEGLAB Workshop VII, Apr. 20-22, 2009, Bloomington, IN: Julie Onton – Data import 33

mpyhamajhy

### **Select epochs**

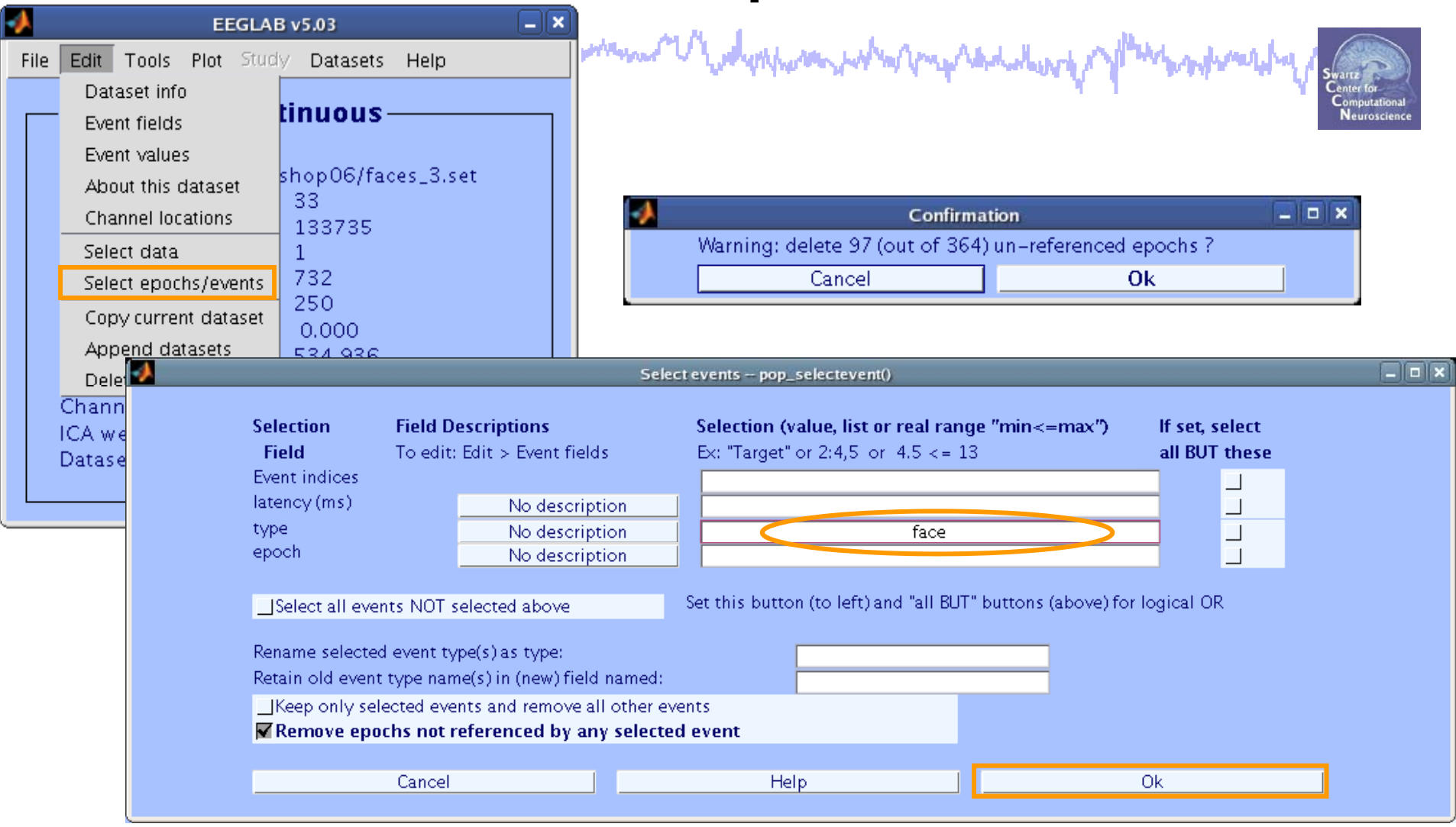

- **>> EEG <sup>=</sup> pop selectevent(EEG 'type' {'face'} pop\_selectevent(EEG, type ,{ face },... 'deleteevents', 'off','deleteepochs','on');**
- 'setname','faces only epochs'); **>> [ALLEEG EEG CURRENTSET] = pop\_newset(ALLEEG,EEG,4,...**

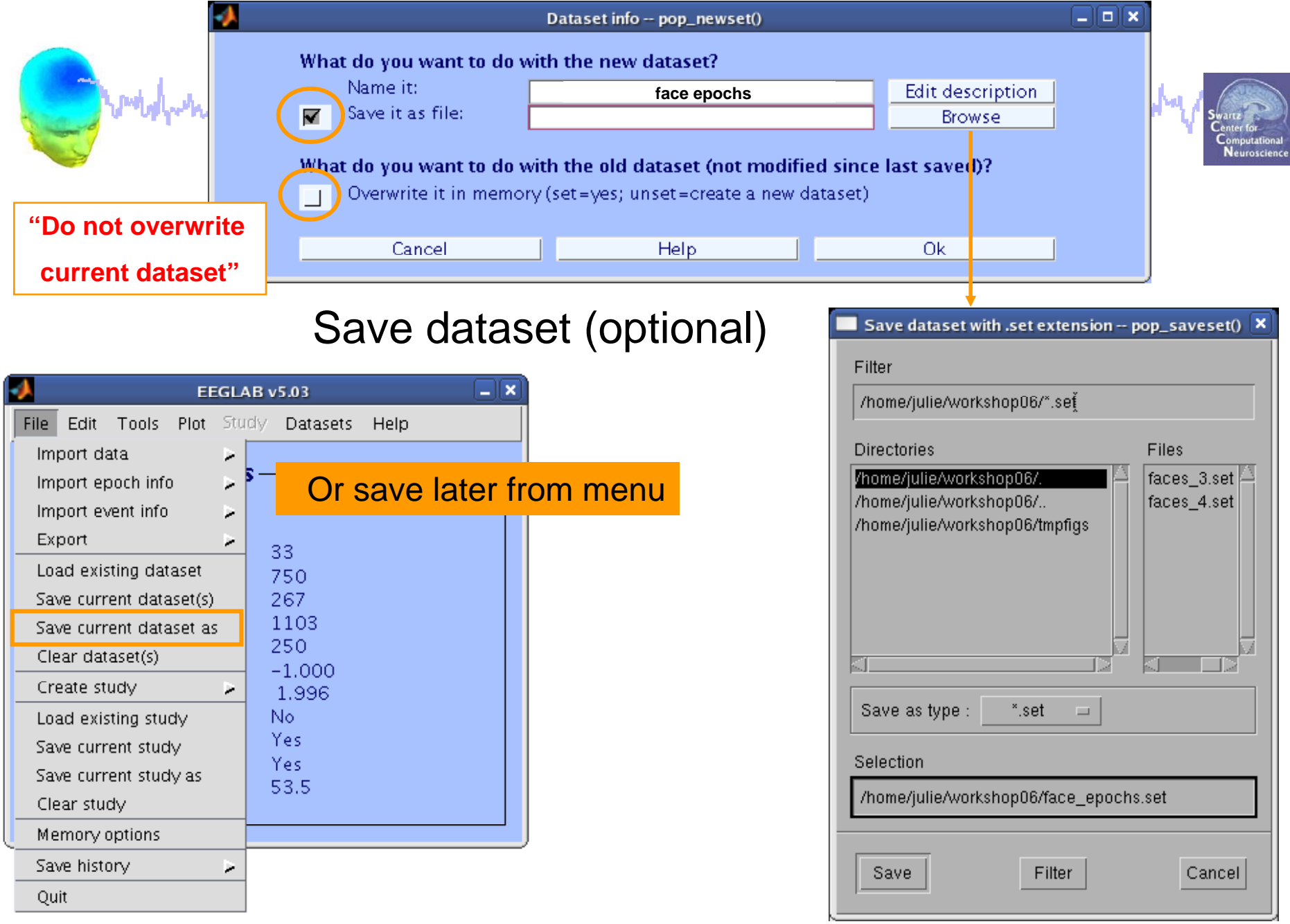

# and probably the the month was well and the month of the community of the community of the state of the state of the state of the state of the state of the state of the state of the state of the state of the state of the s

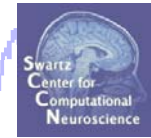

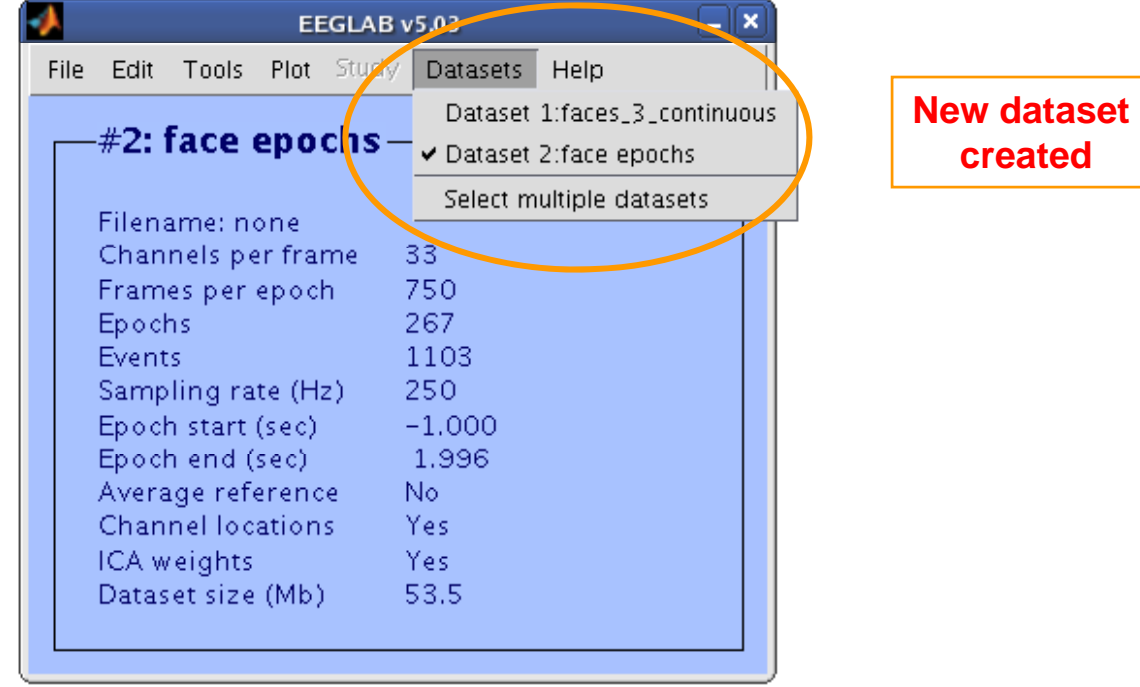

# **Data importing and channel analysis**

modelphan ham neak ann month safah mann <sup>na U</sup>ladyaharan bahar mpradaharap badwardy

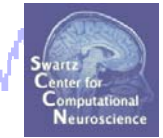

Import raw data Re-reference data Scroll channel data**Task 2**Import channel location file **Task 3**Import data events **Task 4**Extract data epochs Select epochs/events **Task 4**

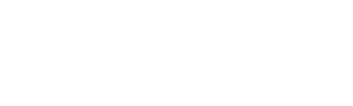

Channel analysis

### Exercise...

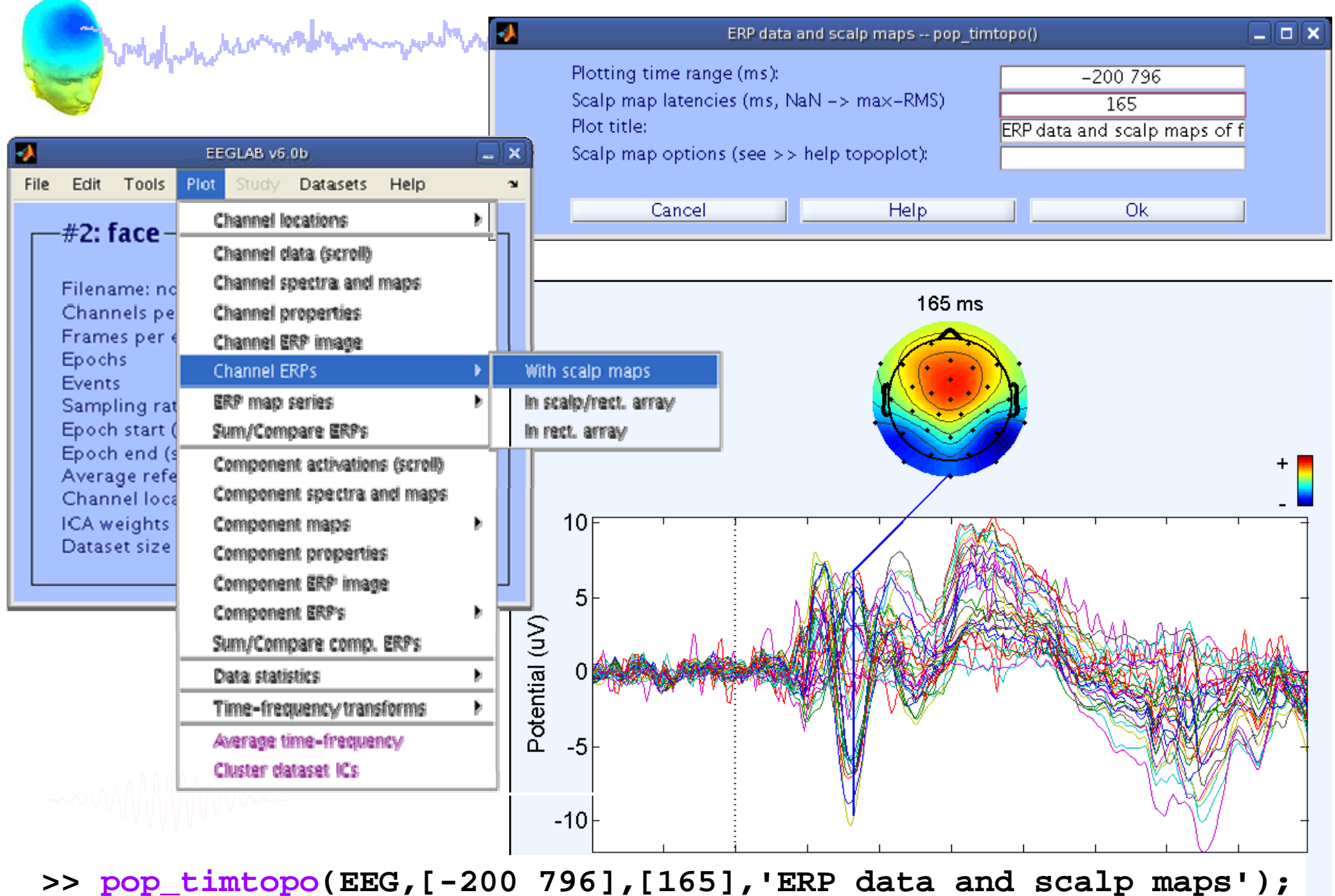

woldling having the world was an world way the world was a way to the world was a way and was badwulhy

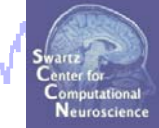

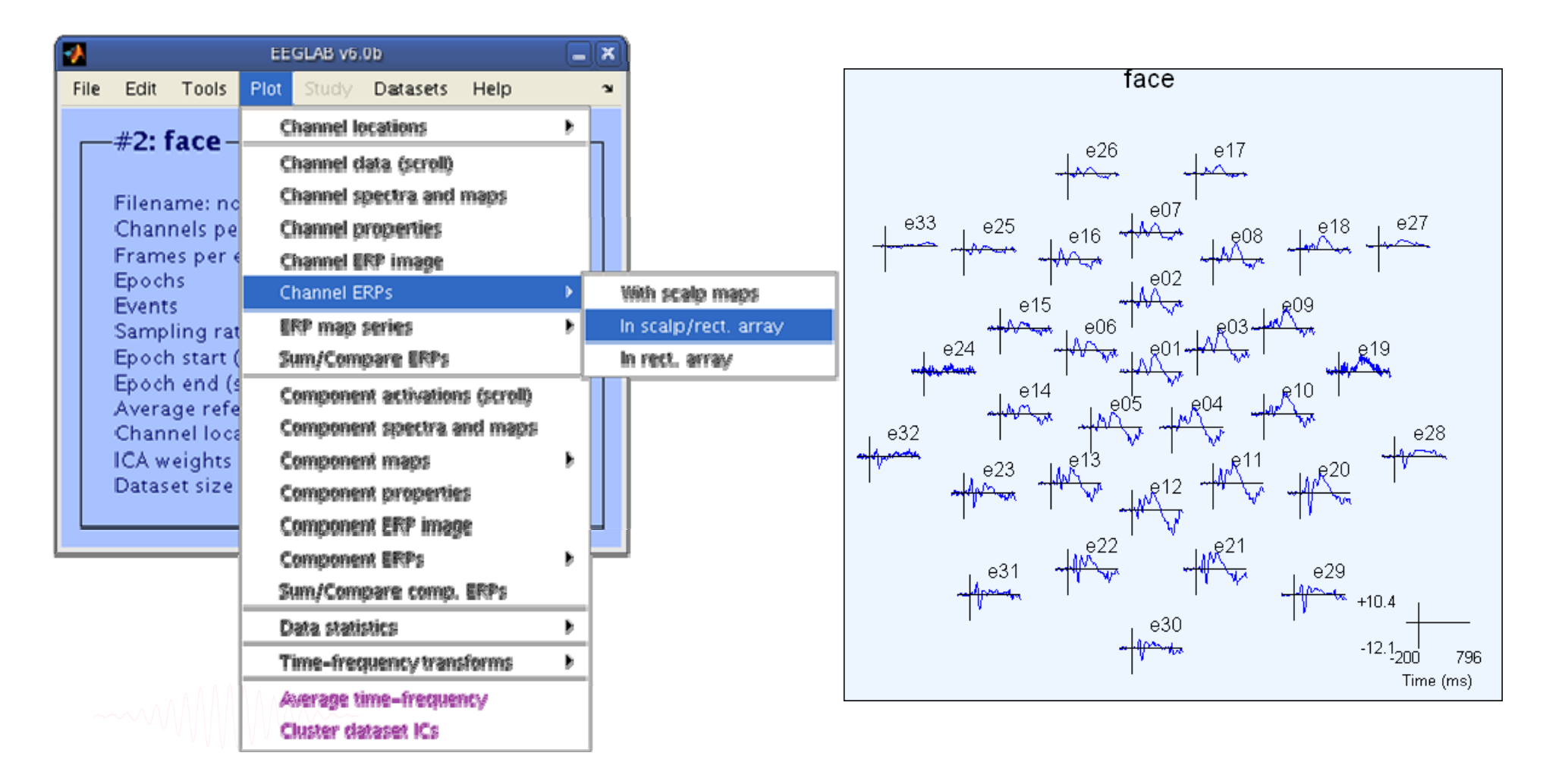

he man of the dephase potention to the del modelne kon

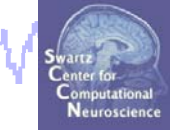

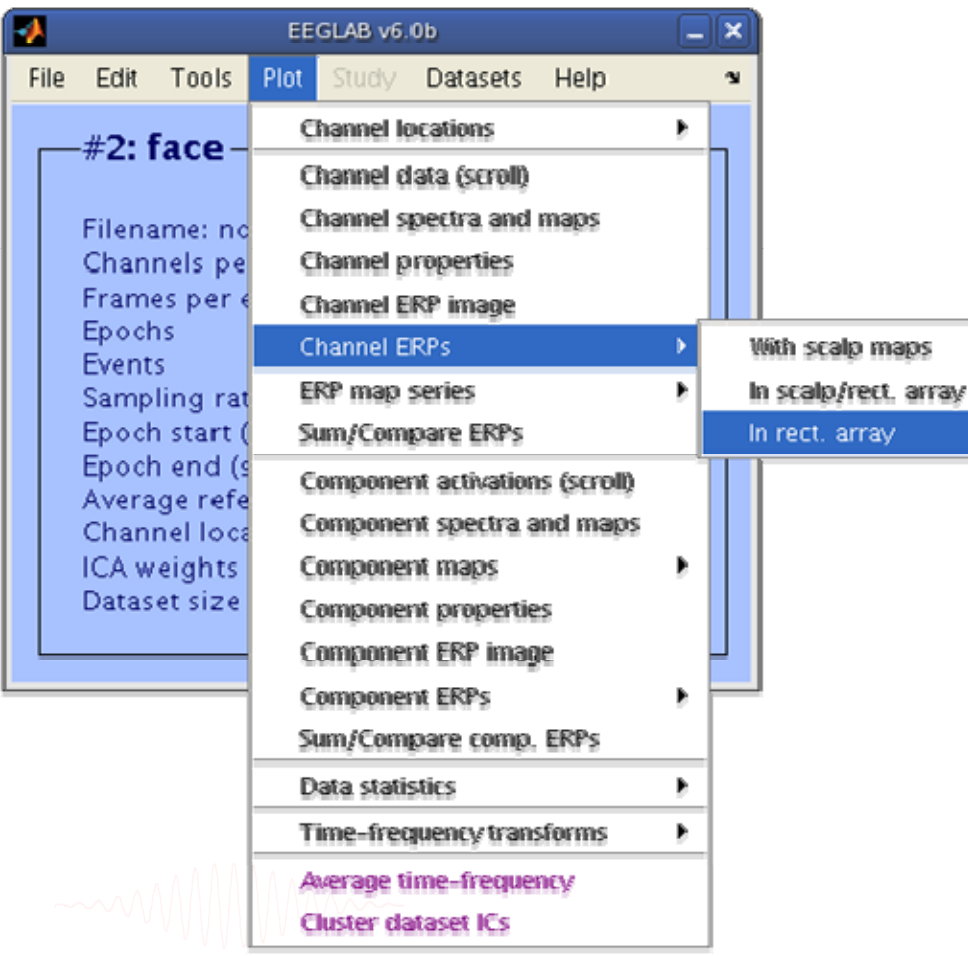

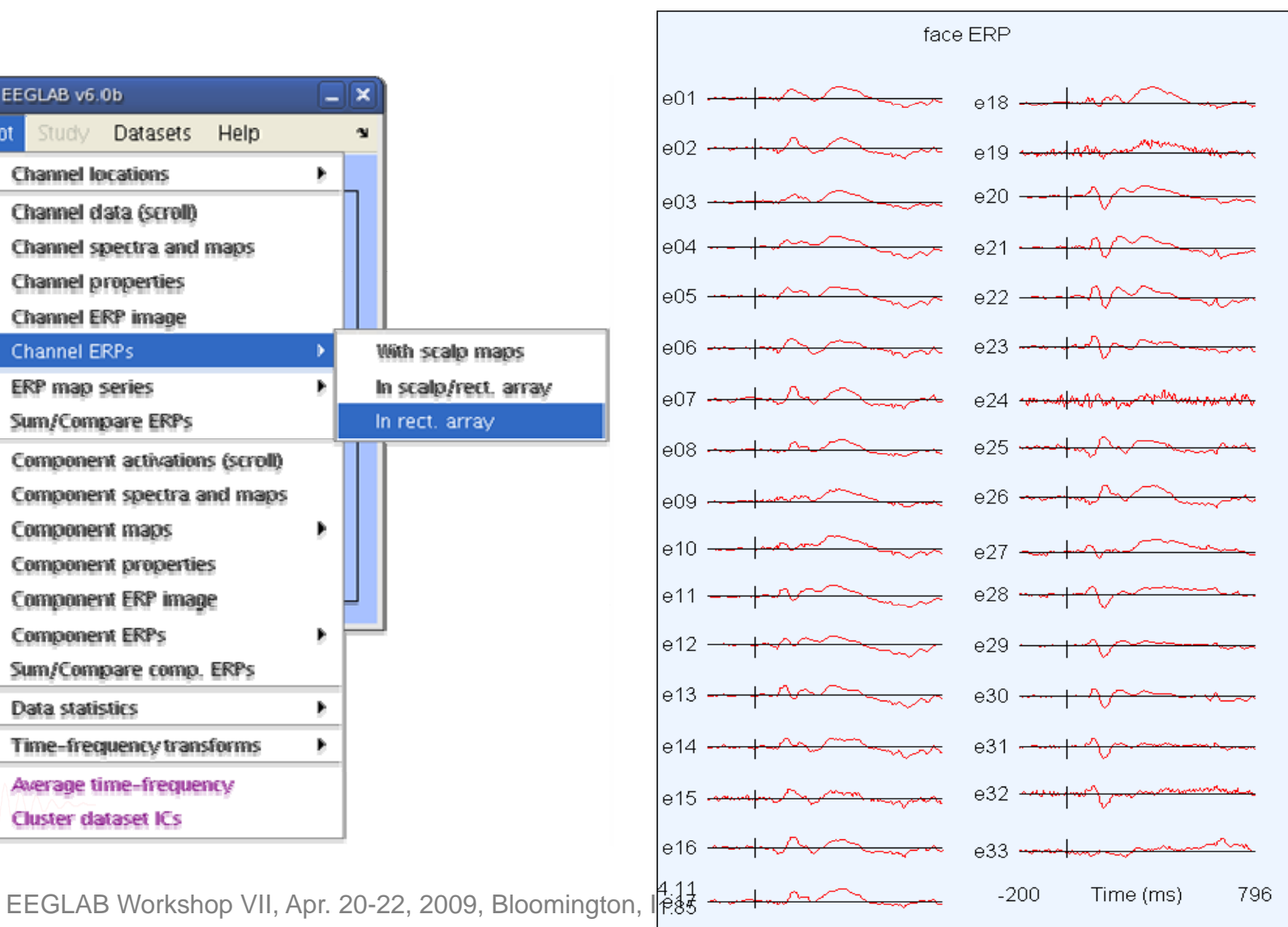

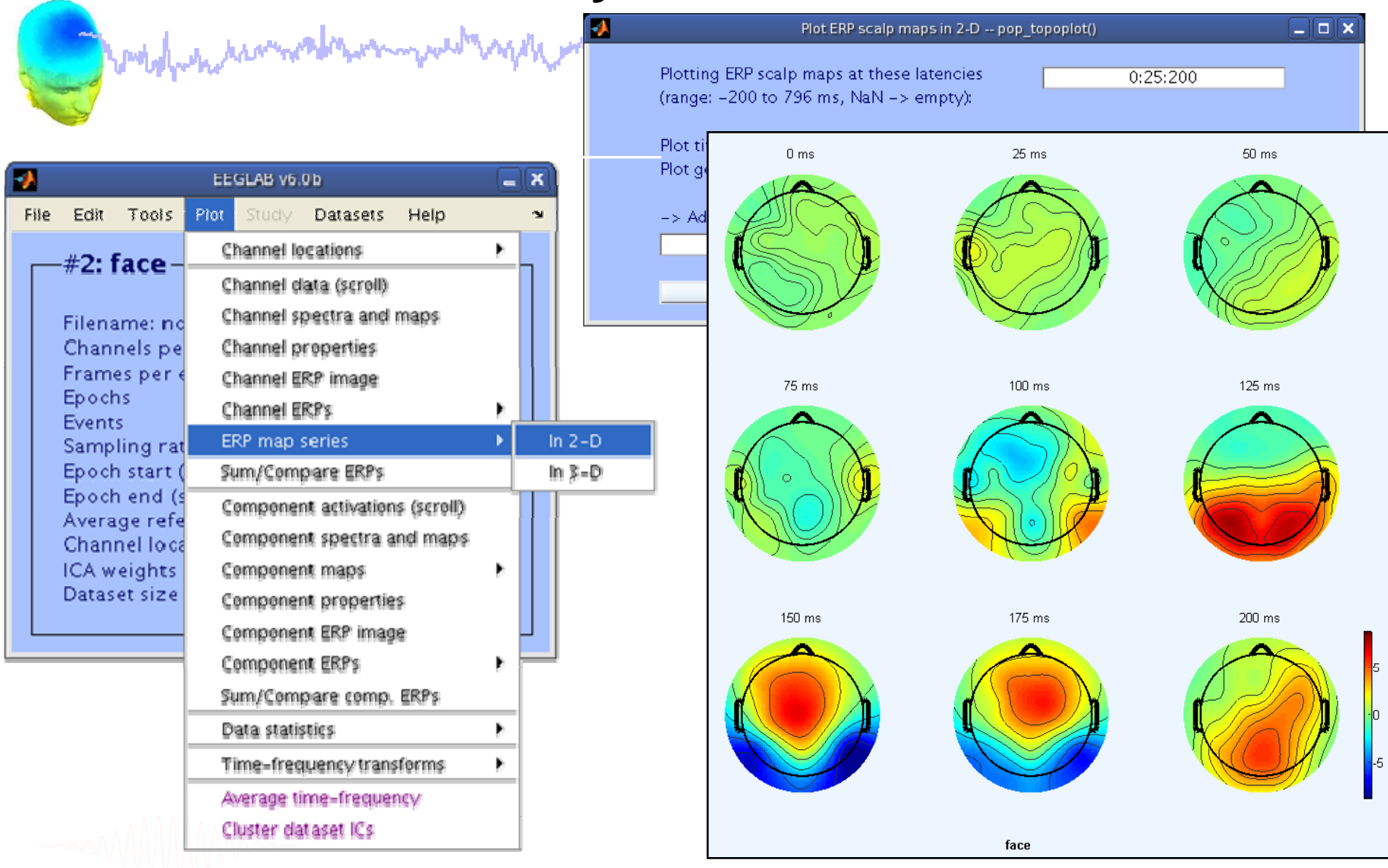

### **>>pop\_topoplot(EEG,1,[0:25:200],'face',[3 3],0,'electrodes','off');**

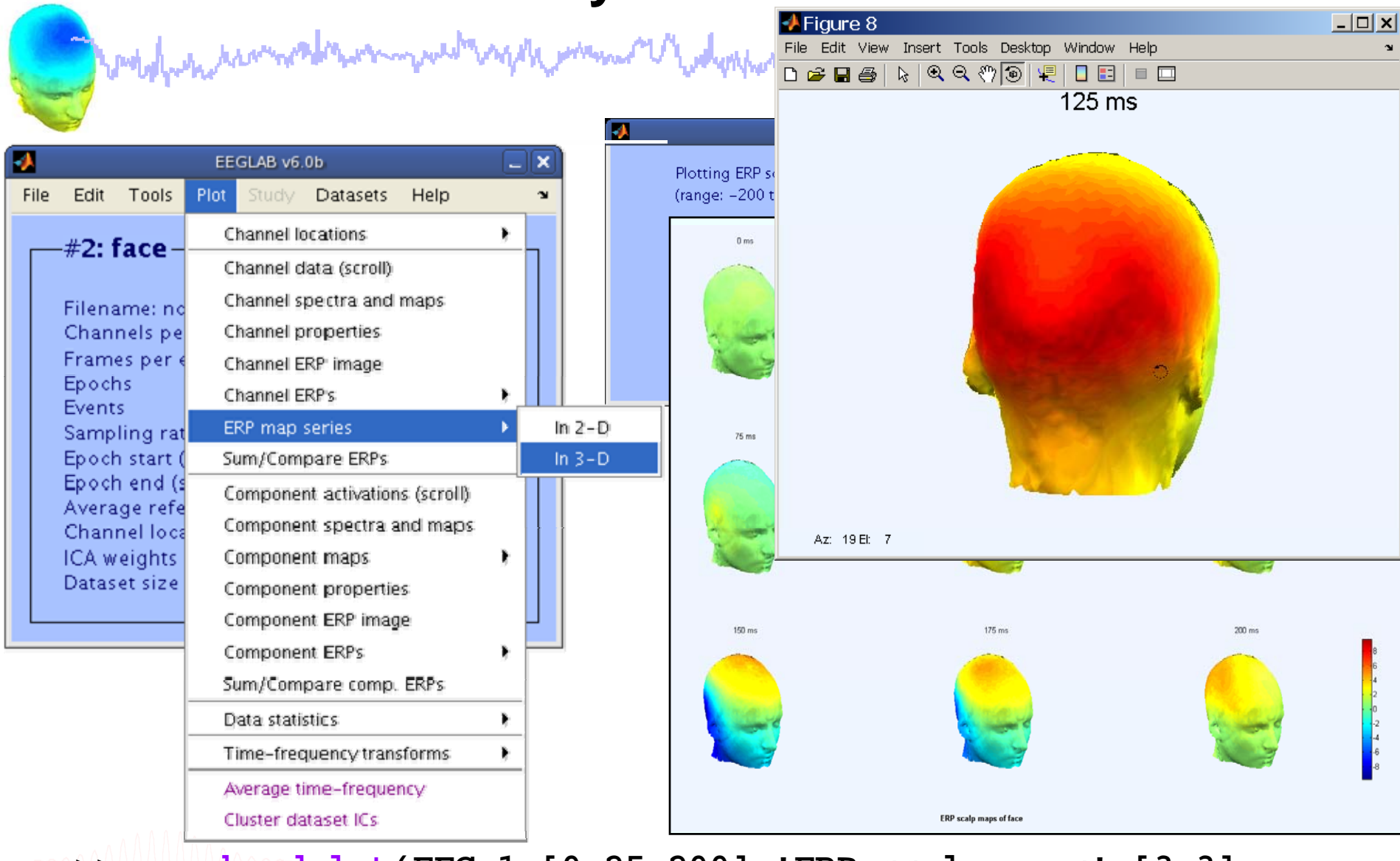

### **>> pop\_headplot(EEG,1,[0:25:200],'ERP scalp maps',[3 3],... 'electrodes', 'off');**

### **Compare ERPs across conditions**

Select 'object' epochs and create new

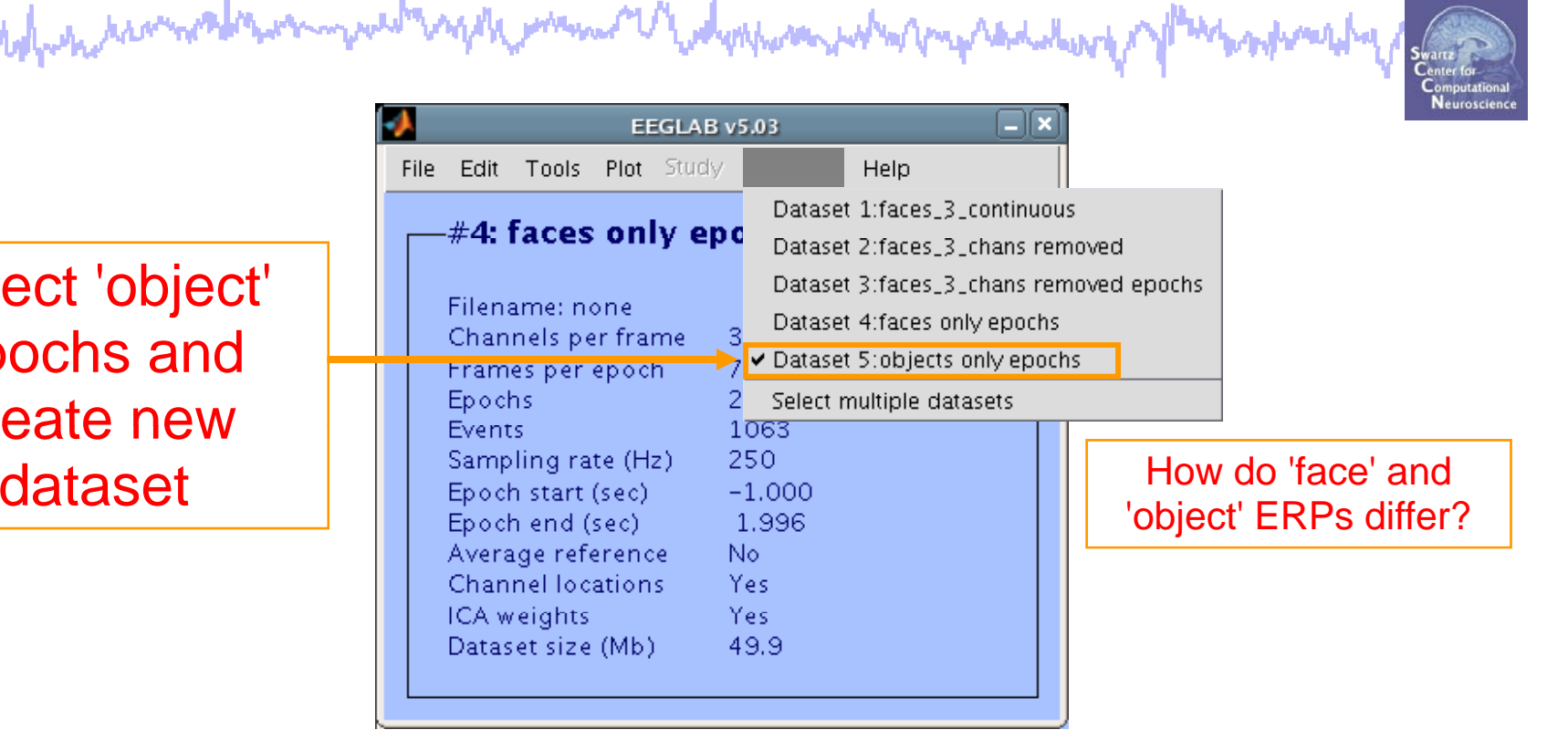

- >> [EEG,ALLEEG,CURRENTSET] = pop\_newset(ALLEEG,EEG,4, ... **'retrieve',3,'study',0);**
- **>> EEG = pop\_selectevent(EEG,'type',{'object'},...**
	- **'deleteevents', 'off','deleteepochs','on');**
- **>> [ALLEEG EEG CURRENTSET] pop newset(ALLEEG EEG 5 CURRENTSET] = pop\_newset(ALLEEG ,EEG , 5, ...**
	- **'setname','object only epochs');**

Compare ERPs across conditions<br>with the mathematic method of the the mathematic property of the mathematic property of the mathematic property

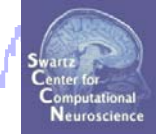

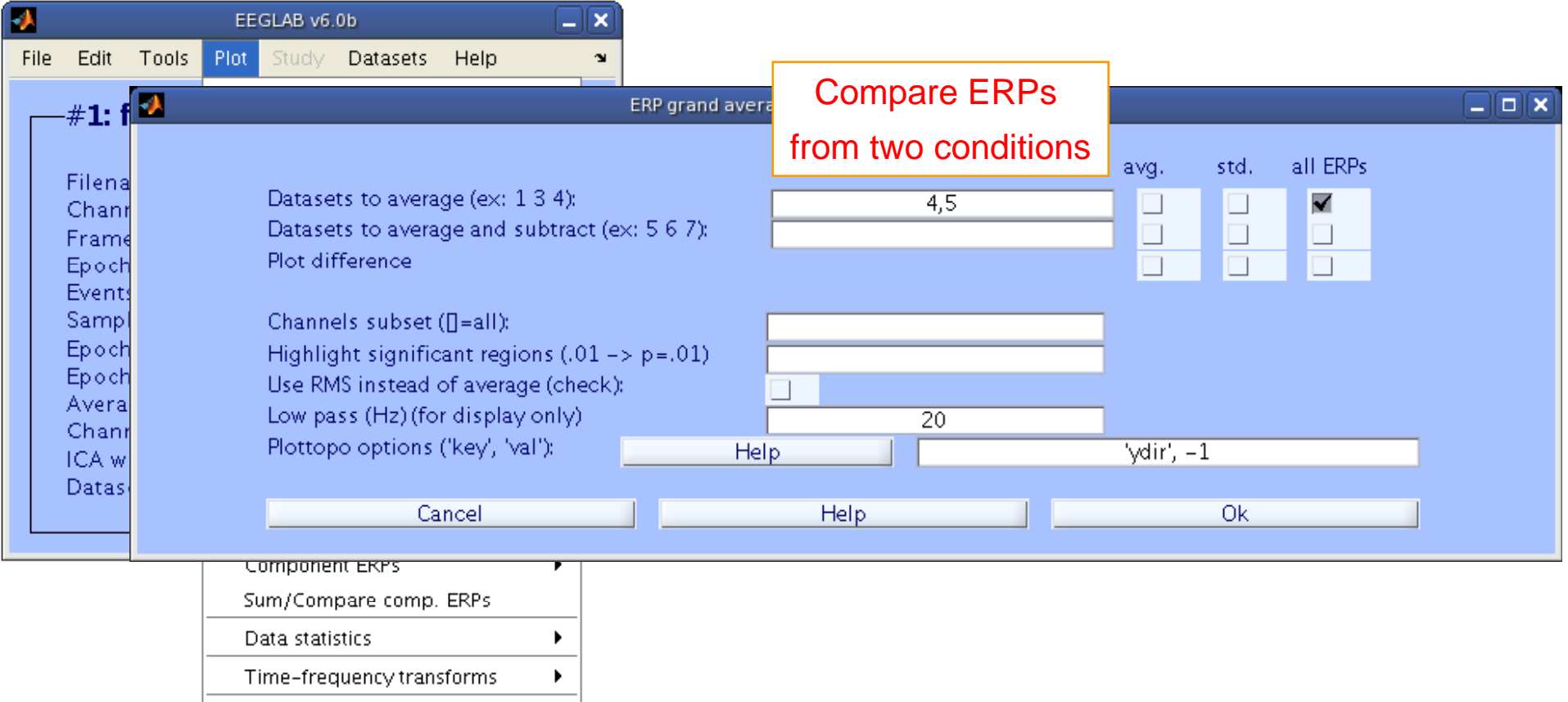

### **>>pop\_comperp(ALLEEG,1,[4 5],[],'addavg','off','addstd','off', …** 'addall','on','diffavg','off','diffstd','off','lowpass',20, … **'tplotopt',{'ydir',-1});**

## **Compare ERPs across conditions**

son who mphalala malul

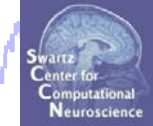

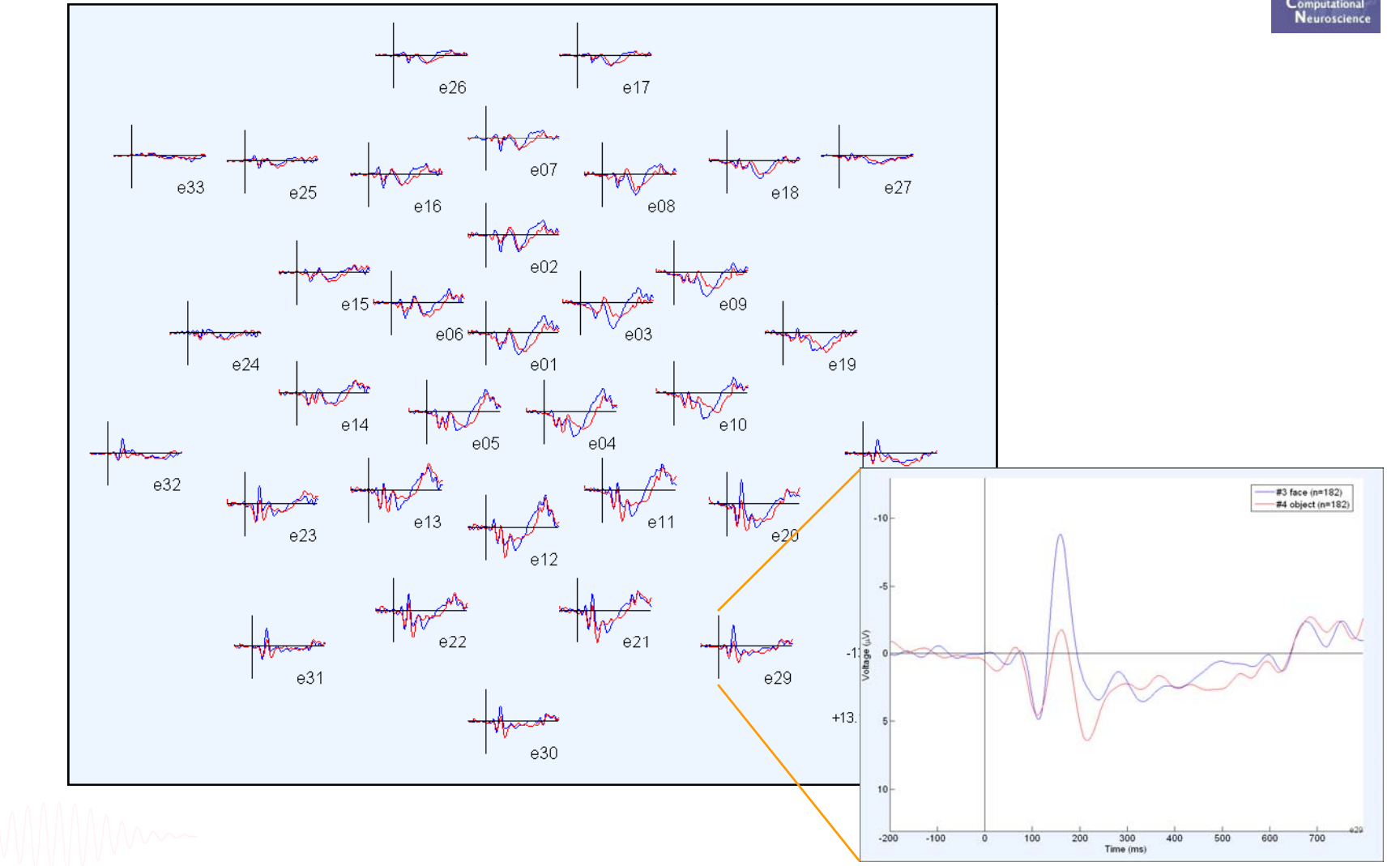

# **Analysis of ERP** *differences*

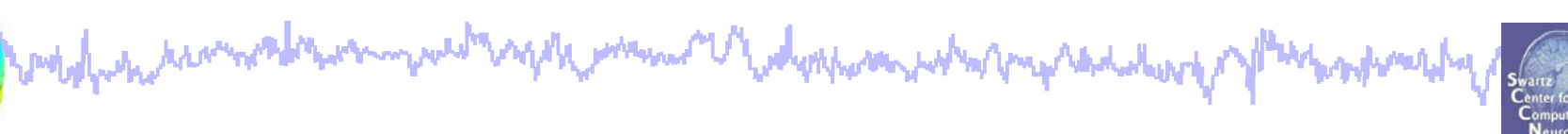

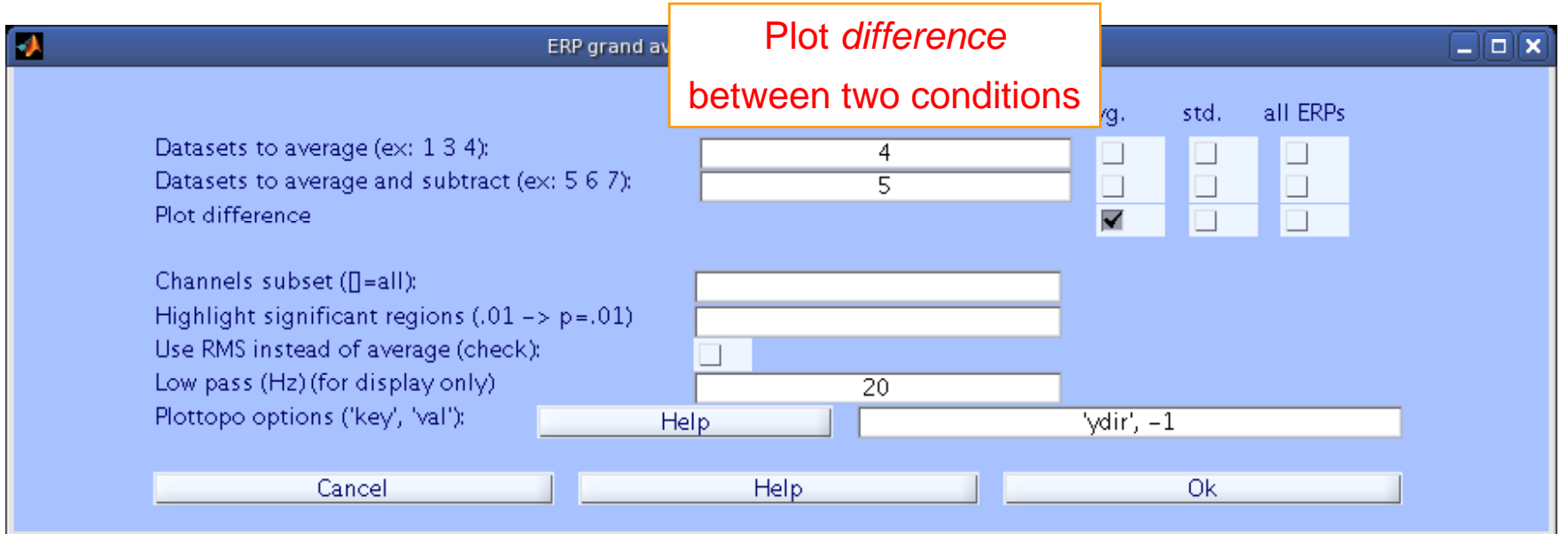

```
>> pop_comperp(ALLEEG,1, 4, 5,'addavg','off',…
'addstd','off', 'diffavg','on','diffstd','off', …
'lowpass',20, 'tplotopt',{'ydir',-1});
```
# **Analysis of ERP differences**

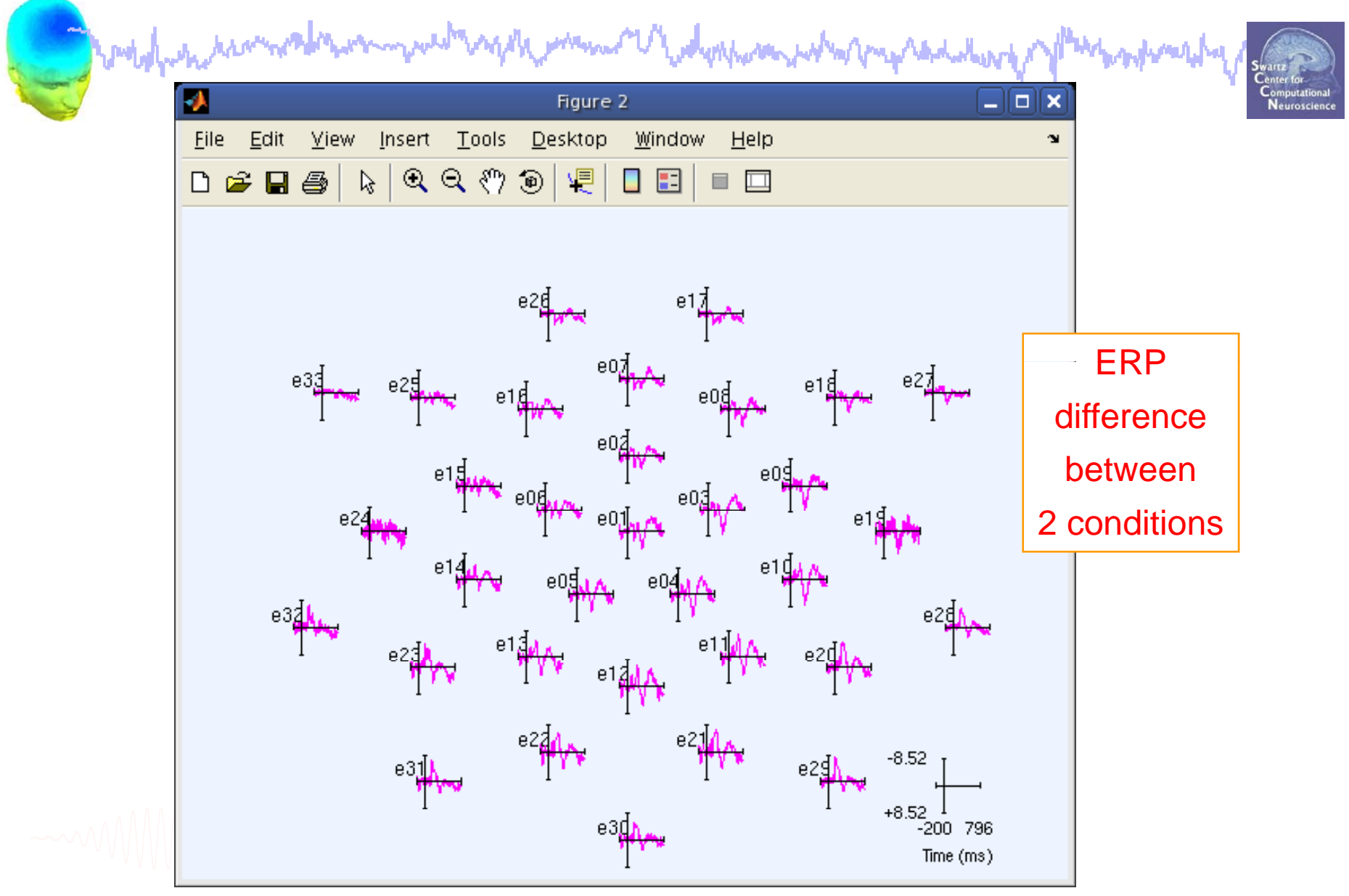

### **Export EEG data**

model white was a forman well again man V why man what we had well as of plant

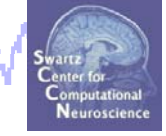

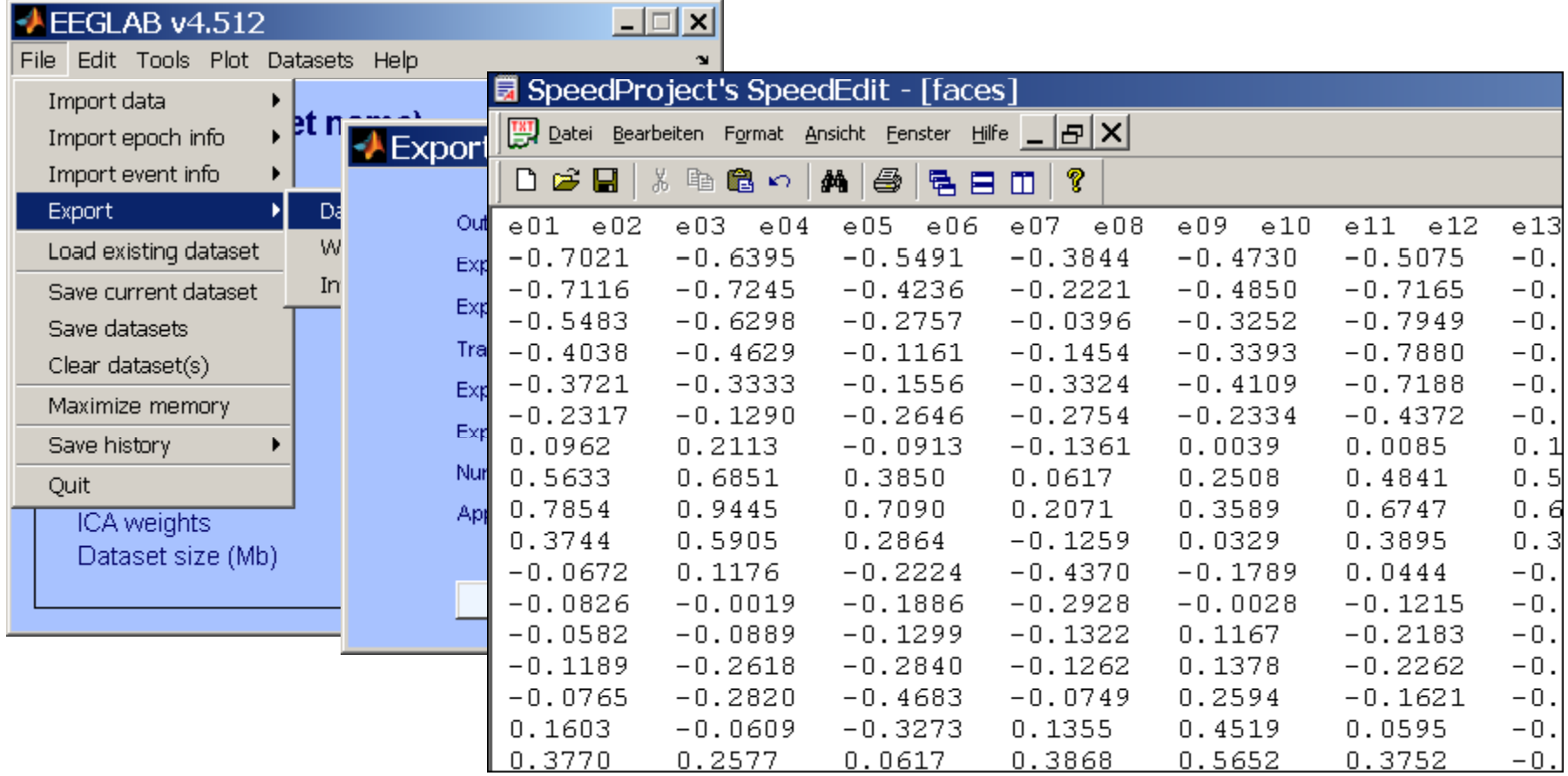

### **>> pop\_export(EEG,'D:\tmp\faces.dat','erp','on',... 'transpose','on','time','off');**

## **Exercise**

wdynhononywhymphadalwh

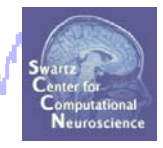

- • **ALL**
	- -Load faces\_3.set

-Do not save your changes under the same filename!

### •**Novice**

- -Rereference the data to Cz.
- -Scroll data and explore plotting options under 'Settings'.

### •**Intermediate**

-Load channel locations from .locs file in 'data' folder, explore options to transform axes.

-Review events in Edit->Event values, rename an event in Select epochs/events.

-Create a new event field in Edit->Event fields.

### •**Advanced**

-Epoch the data on faces and objects separately, then use pop\_comperp to compare ERPs between conditions. -Explore other menu options.